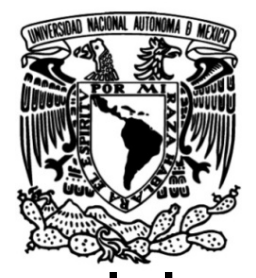

# **UNIVERSIDAD NACIONAL AUTÓNOMA DE MÉXICO FACULTAD DE INGENIERÍA**

**Aplicación de herramientas de percepción remota en Ingeniería Civil para la obtención de Curvas Elevaciones-Áreas-Capacidades en zonas urbanas. Caso de estudio: Presa Tacubaya** 

## **TESIS**

 Que para obtener el título de

**Ingeniero Civil**

## **P R E S E N T A**

Alma Iris Barrientos Lugo

# **DIRECTOR DE TESIS**

M.I Faustino de Luna Cruz

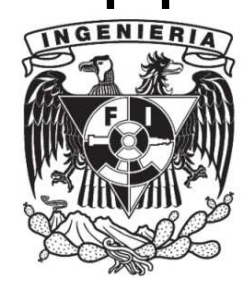

**Ciudad Universitaria, Cd. Mx., 2018** 

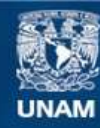

Universidad Nacional Autónoma de México

**UNAM – Dirección General de Bibliotecas Tesis Digitales Restricciones de uso**

#### **DERECHOS RESERVADOS © PROHIBIDA SU REPRODUCCIÓN TOTAL O PARCIAL**

Todo el material contenido en esta tesis esta protegido por la Ley Federal del Derecho de Autor (LFDA) de los Estados Unidos Mexicanos (México).

**Biblioteca Central** 

Dirección General de Bibliotecas de la UNAM

El uso de imágenes, fragmentos de videos, y demás material que sea objeto de protección de los derechos de autor, será exclusivamente para fines educativos e informativos y deberá citar la fuente donde la obtuvo mencionando el autor o autores. Cualquier uso distinto como el lucro, reproducción, edición o modificación, será perseguido y sancionado por el respectivo titular de los Derechos de Autor.

### **Agradecimientos**

A mi esposo Luis Miguel Delgado que me apoyo con lo necesario para poder cerrar esta etapa tan importante de mi vida.

A mis padres Silvia Lugo y Gabino Barrientos, primordialmente a mi madre que siempre trato de estar al pie de cañón apoyándome con lo que pudo para poder salir adelante y terminar mi carrera.

A profesor Faustino Luna de Cruz por la paciencia, el entendimiento y apoyo en todo momento.

A mi hija por darme las fuerzas para continuar cada día.

A la Universidad Nacional Autónoma de México en especial a la Facultad de Ingeniería por los conocimientos bridados durante mi estancia.

A mis hermanos Anahid y Augusto por su apoyo cuando era necesario y la necesidad de ser un ejemplo.

A la maestra Adriana Cafaggi Felix que me puso en contacto con mi director para poder hacer el presente trabajo.

Índice

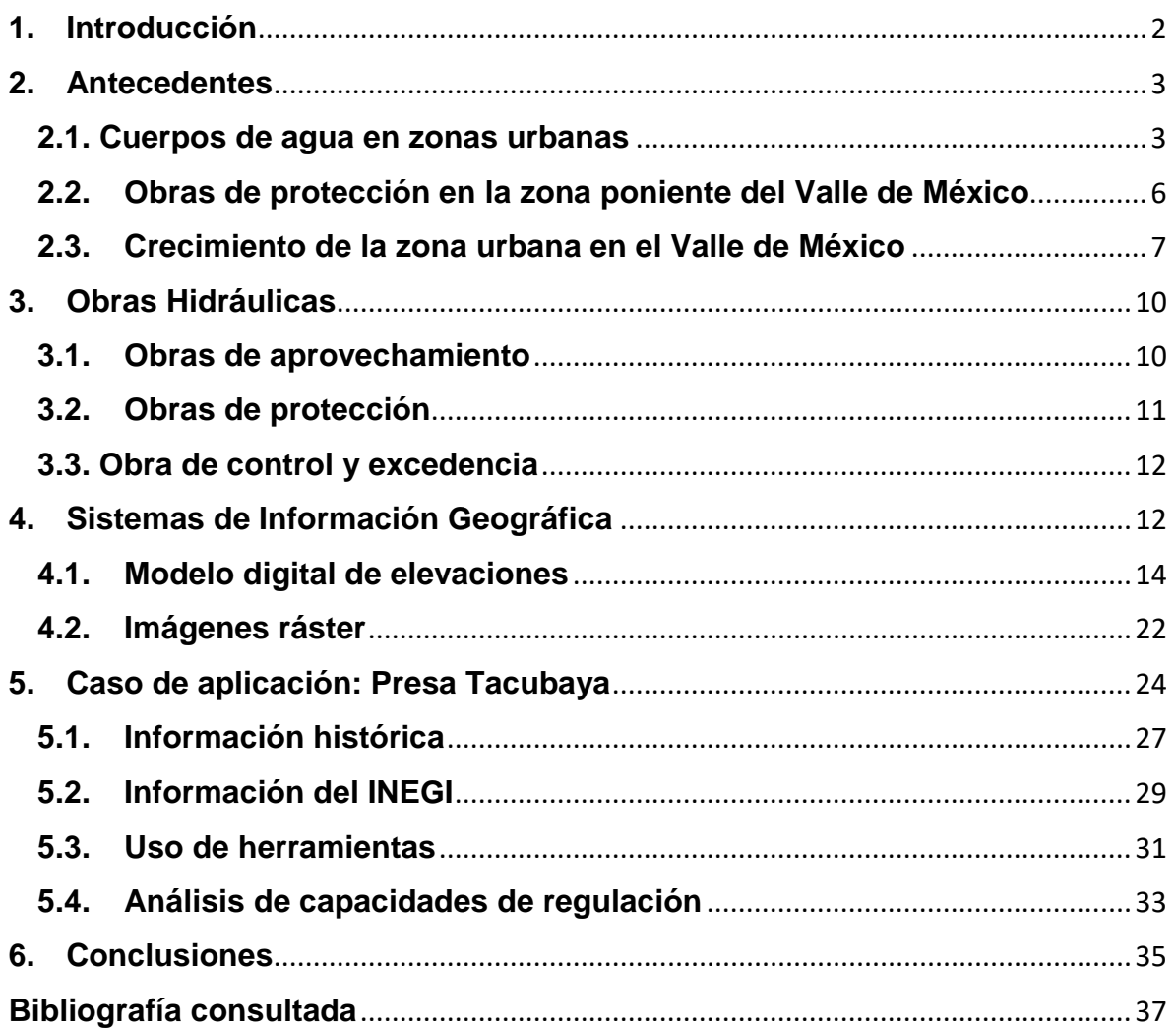

## Lista de figuras

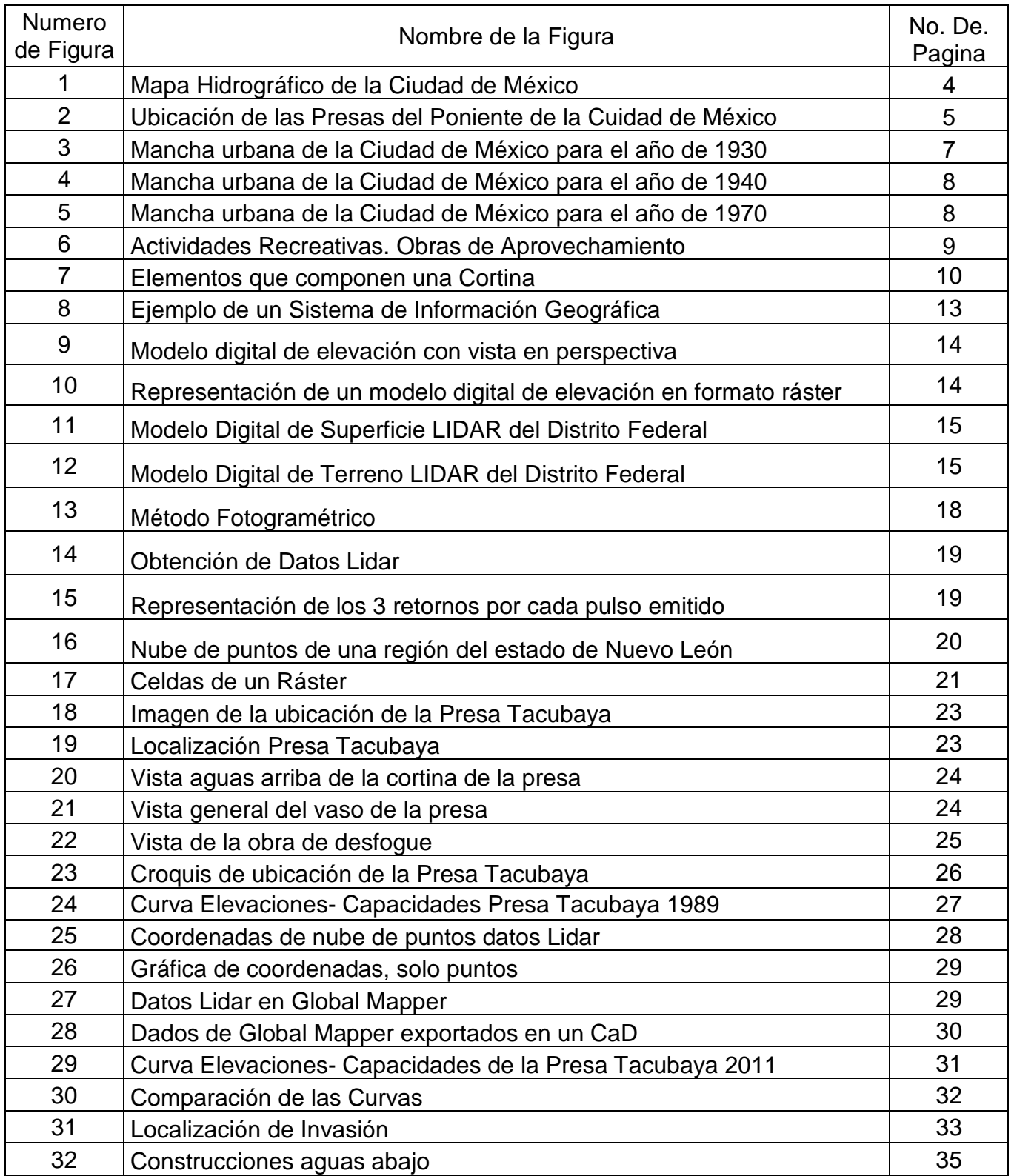

## Lista de cuadros

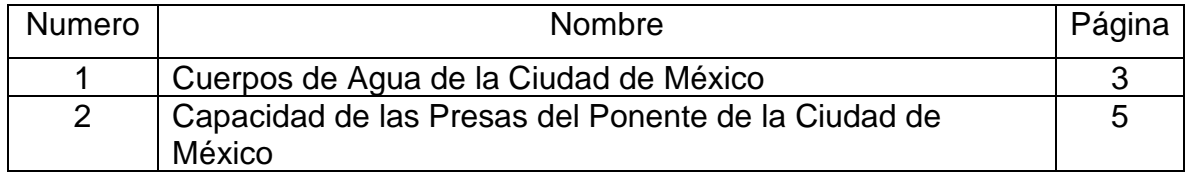

#### Lista de tablas

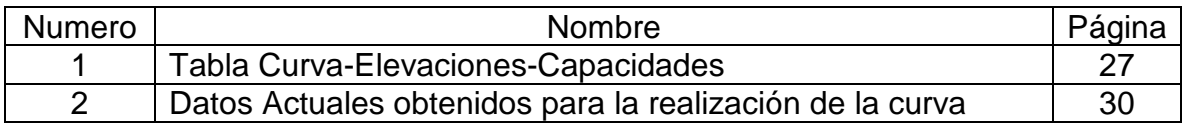

**Objetivo:** Mostrar el potencial que tiene la aplicación de herramientas, como la percepción remota en problemas de Ingeniería Civil; tal es el caso de las obras hidráulicas de protección y control de avenidas en zonas urbanizadas. Una de las aplicaciones corresponde a estimar su capacidad actual y comparar respecto a la de diseño. Se plantea usar información de los modelos digitales de elevaciones disponible en el país.

#### **1. Introducción**

La Ciudad de México está asentada en la parte baja de una cuenca de 9 600 kilómetros cuadrados; la delimitan sesenta montañas, cuya altitud varía entre 5 600 y 3 200 metros, desde donde desciende, en forma permanente, agua a la urbe ubicada a 2 200 metros a nivel del mar, la cual proviene del hielo existente en las partes más altas de algunos volcanes, así como de catorce ríos perennes que nacen de manantiales en las partes altas y medias de dichas montañas (<sup>1</sup> ). Todas las grandes civilizaciones han sido identificadas con la construcción de depósitos de almacenamiento adecuados para sus necesidades, por ejemplo, las construidas para satisfacer las demandas de riego que van de la mano con el desarrollo y expansión de la agricultura o para la protección contra las inundaciones en beneficio de la población.

Anualmente México recibe aproximadamente 1'449,471 millones de m<sup>3</sup> de agua en forma de precipitación. De ésta, se estima que el 72.5% se evapotranspira y regresa a la atmósfera, el 21.2% escurre por ríos o arroyos, y el 6.3% restante se infiltra al subsuelo de forma natural y recarga los acuíferos. El porcentaje que escurre de ríos o arroyos la mayoría de las veces es almacenado en embalses artificiales llamados presas, las cuales son utilizadas de distintas formas, ya sea como medidas de prevención o de aprovechamiento (<sup>2</sup> ).

En México los principales lagos y lagunas del territorio nacional son: Guzmán, Santa María y Palos, en Chihuahua; Parras en Coahuila; Santa Ana en Tabasco; Laguna de Términos en Campeche; Chapala entre Jalisco y Michoacán; Pátzcuaro en este último Estado, y Zumpango, San Cristóbal, Xaltocán, Texcoco, Xochimilco y Chalco, en el Valle de México.

El desarrollo urbano de la ciudad en la Cuenca de México, fue tan acelerado que, para el tiempo de la llegada de los españoles en 1519, tenía una superficie aproximada de 12 kilómetros cuadrados y una población de entre 150,000 a 200,000 habitantes.

Unos de los factores que modifico la estructura de la ciudad fueron las inundaciones de Tenochtitlan en los años de 1499 y 1986, ya que esta segunda provoco el abandono de la cuidad por algún tiempo. En 1954 se planteó la solución al sistema de drenaje con base en túneles profundos o interceptores, los cuales no fueran afectados por los hundimientos. Así surgió el Sistema de Drenaje Profundo que es una obra de protección contra inundaciones  $(3)$ .

El Sistema de Drenaje Profundo inició su construcción en 1967, concluyendo su primera etapa en 1975, durante la cual se construyó el Emisor Central. En la construcción del Emisor Central se utilizó la tecnología convencional de la minería. Para los Interceptores Central y Oriente se emplearon nuevas técnicas. Ambos Interceptores sumaron 18 km de longitud con 11 lumbreras. El Interceptor Oriente se construyó para aliviar al Gran Canal del Desagüe (<sup>4</sup> ).

## **2. Antecedentes**

Un cuerpo de agua, es una extensión de terreno cubierto de agua que cubre parte de la tierra, la mayoría de los cuerpos son naturales como un golfo, un océano, un lago o un estaque.

Los cuerpos que nos interesan principalmente son los cuerpos de agua dulce como los ríos, que son las corrientes de agua natural permanentes que terminan o desembocan ya sea en un lago, laguna o en algunos casos el en mar. Los lagos, son depresiones de grandes extensiones de la tierra que están ocupadas por agua. Las lagunas son cuerpos de agua que tienen una frontera al océano, muchas veces el agua que contienen es agua marina que quedó aislada parcial o totalmente. Y los acuíferos, son un conjunto de formaciones geológicas interconectadas, que permiten el paso del agua subterránea.

## **2.1. Cuerpos de agua en zonas urbanas**

Algunos cuerpos de agua son artificiales como los bordos o embalses los cuales, como dice su nombre son hechos por el hombre y estos en su mayoría ahora se encuentras dentro de las zonas urbanas.

Por ejemplo, los embalses son cuerpos de agua artificiales creados por una cortina o dique, que puede tener por objetivo regular cauces, generación de energía, acumular de agua potable o para riego, en otras palabras, se utilizan para el aprovechamiento del agua pluvial.

En la Ciudad de México existen varios cuerpos de agua, y los más importantes se muestran a continuación en el siguiente cuadro (<sup>5</sup> ).

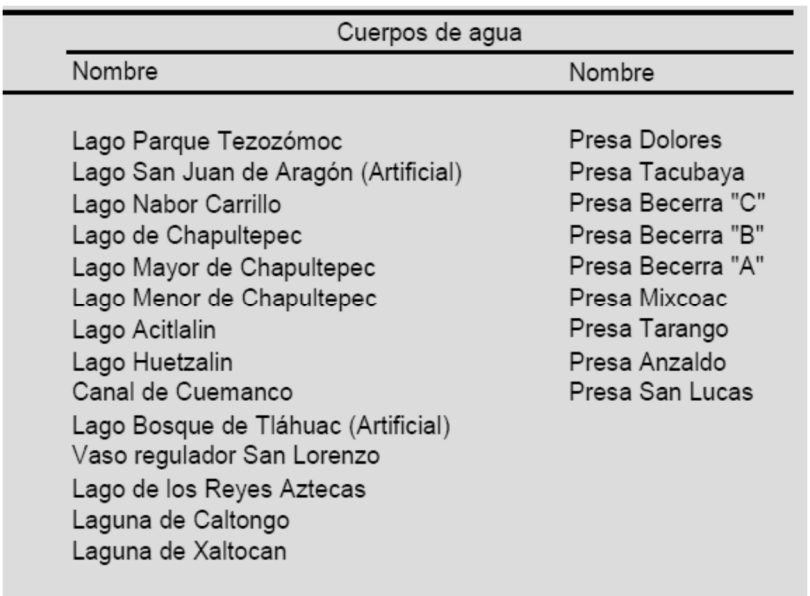

## Cuadro 1.- Cuerpos de Agua de la Ciudad de México

Las aguas superficiales de la Ciudad de México están distribuidas en las siguientes regiones hidrológicas:

- La región hidrológica RH26 Pánuco que está conformada con la cuenca del Río Moctezuma que cubre el 87.22% del territorio de la entidad, drenando sus aguas a través de la subcuenca Lago Texcoco y Zumpango hacia el río Moctezuma, el cual desemboca en el río Pánuco vertiendo sus aguas al Golfo de México.
- La región hidrológica RH18 Balsas que cubre el 12.47% de la superficie de la entidad, drenando los extremos suroeste y sureste a través de las subcuencas Río Yautepec y Río Apaltlaco hacia el Río Grande de Amacuzac, el cual desemboca en el río Balsas, vertiendo finalmente sus aguas al océano Pacífico.
- La región hidrológica RH12 Lerma-Santiago que está conformada con la cuenca Río Lerma-Toluca cubre solo el 0.31% de la superficie de la entidad, drenando las aguas de una pequeña porción de terreno al extremo centro oeste a través de la subcuenca Río Almoloya-Otzolotepec hacia el río Lerma que desemboca en el lago Chapala (Jalisco) y vierte sus aguas al océano pacifico a través del Río Grande de Santiago.

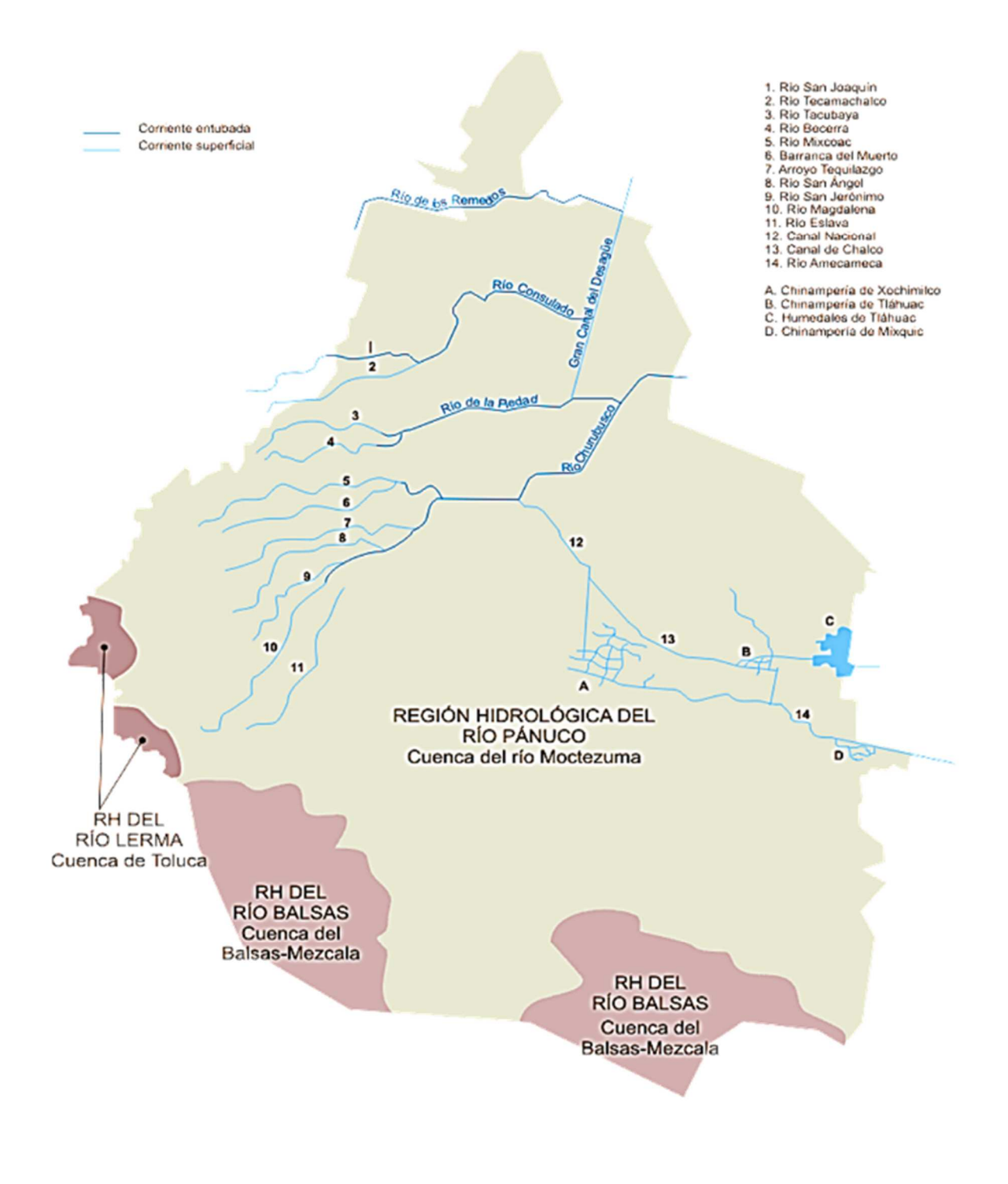

Figura 1 - Mapa Hidrográfico de la Ciudad de México (<sup>6</sup> )

#### **2.2. Obras de protección en la zona poniente del Valle de México**

En la Ciudad de México se crearon varias obras de protección tales como bordos, presas o cortinas, pero nos enfocaremos en las que están ubicadas en el poniente de la cuidad. En los principales cauces y barrancas se construyeron presas reguladoras, la más antigua data de 1901 y la más reciente de 1960, con la finalidad de mitigar los picos de las avenidas que son originadas por las tormentas que se presentan en esta zona cuya capacidad se muestran en el cuadro 2. A continuación, se presentan una tabla e imagen de la ubicación la mayoría de estas obras.  $(7)$ 

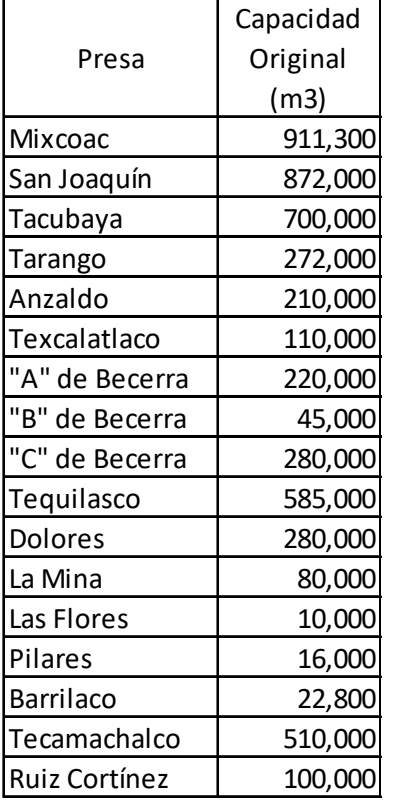

#### Cuadro 2.- Capacidad de las Presas del Poniente de la Cuidad de México

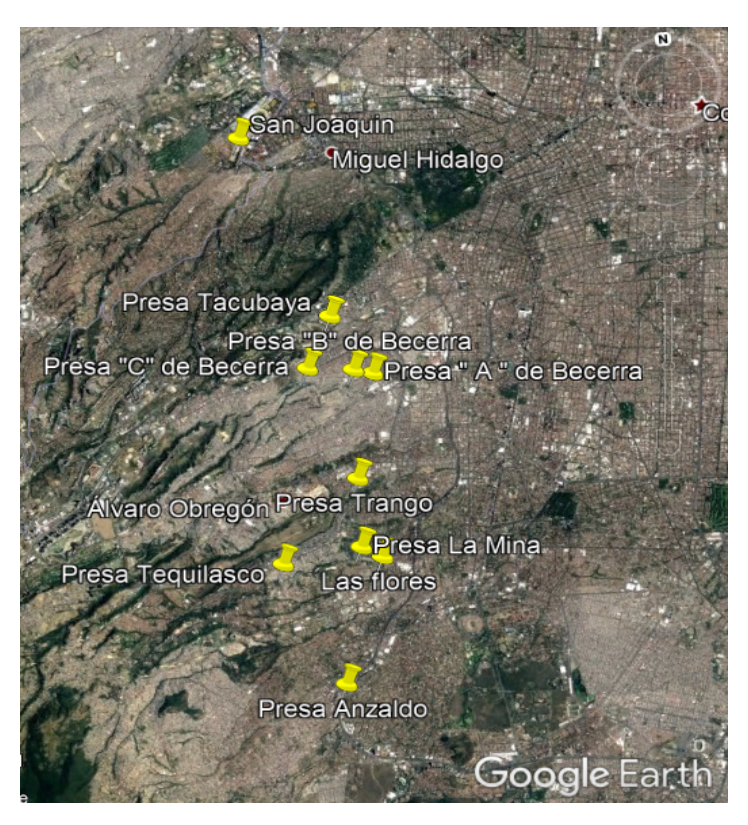

Figura 2.-Ubicación de las Presas del Poniente de la Cuidad de México

## **2.3. Crecimiento de la zona urbana en el Valle de México**

La urbanización de la Ciudad de México está comprendida en cuatro grandes etapas, en la cuales existen problemas que han existido durante estos siglos La cuidad se inundaba contantemente ya que ésta se localizaba en la parte más baja una cuenca, por ejemplo, en 1449 fue la primera gran inundación que causo que se construyera el dique de piedra de 16 km entre le Cerro de la Estrella y le Cerro del Tepeyac. Esta ciudad se convirtió en el centro político y esto provocó un crecimiento de la ciudad, esta se comunicaba por medio de calzadas peatonales y canales que desembocaban al lago.

En 1555 se presentó otra inundación y los españoles construyeron otro muro, pero fue poco útil y fue en esa época que Francisco Gudiel presento su idea de drenar el agua fuera de la cuenca hacia el norte. Para los años de 1604 y 1607 la cuidad sufrió otras dos inundaciones la cuales hicieron que se aprobara el proyecto de Enrico Martínez el cual consistía en desaguar el agua por medio de un túnel que conectaba la laguna de San Cristóbal con el rio Tula que le llamo el " El túnel de Nochistongo" pero para el año de 1629 el túnel cayó con el " Aguacero de San Mateo" que fue la mayor precipitación que de la cual se tenía noticia, ya que el agua subió dos metros sobre el nivel de la ciudad $(3)$ .

En 1630 se inició una nueva obra de desagüe, se abrió un canal a cielo abierto que en algunos lugares se tenía hasta 60 metros de altura y su construcción duro ciento cincuenta años.

Durante el siglo XVIII la Ciudad de México se volvió la capital más importante de los españoles al consolidarse como el centro comercial, político y religiosos más grande e importante, con este auge económico la cuidad tuvo un desarrollo urbano importante, se construyeron palacios, se ampliaron templos, obras públicas, jardines y comunicaciones. A fines de este siglo la cuidad contaba con 140,000 habitantes, 304 calles, 140 callejones, 12 puentes, 64 plaza, 19 mesones y 15,000 edificios. (<sup>8</sup>)

En 1824 el congreso expidió el decreto donde se creaba el Distrito Federal en un área circular de 8.2 km de radio a partir de la plaza mayor. Según Humboldt la cuidad ya tenía 137,000 habitantes en el año de 1804 y para 1852 había crecido a 200,000. Pero para el siglo XIX la cuidad crecía constantemente, en año de 1970 había 240,000 habitantes, creció a 300,000 en 1884 y en el año de 1900 a 368,898 habitantes dentro de ella.

Durante el imperio de Maximiliano se retomaron las obras de desagüe para evitar las inundaciones, y se aprobó el proyecto del Gran Canal de Desagüe.

Entre 1880 y 1910 la cuidad aceleró su crecimiento, ya que en el gobierno del general Diaz el desarrollo de la industria favoreció a la ciudad de México y recibió a la mayor parte de las fábricas que e instalaron el país en esa época.

En 1885 se realizó el primer censo oficial que indicaba que el Distrito Federal tenía 468,750 habitantes de los cuales 325,707 se concentraban en el centro de la ciudad y el resto en las villas cercanas.

Para el año de 1900 la ciudad había crecido hacia el poniente por medio de las colonias Guerrero, Santa María la Rivera, Santa Julia, San Rafael, Cuauhtémoc, Juárez, Roma, Condesa y otras más, hacia el noroeste las colonias populares como Morelos, La Bolsa. Rastro y Valle Gómez.

En 1910 la población de la cuidad ya era de medio millón de habitantes. En el año de 1920 tenía 600,000 y en 1930 poco más de un millón, fig 3. En medio siglo la población aumentó a dieciocho millones de habitantes y la superficie urbana aumento de 80 a 103 km<sup>2</sup>. La concentración de las fuentes de trabajo fue uno de los factores que apoyaron el crecimiento, pero el desarrollo de la economía terciaria fue el apoyo primordial de la urbanización  $(3)$ .

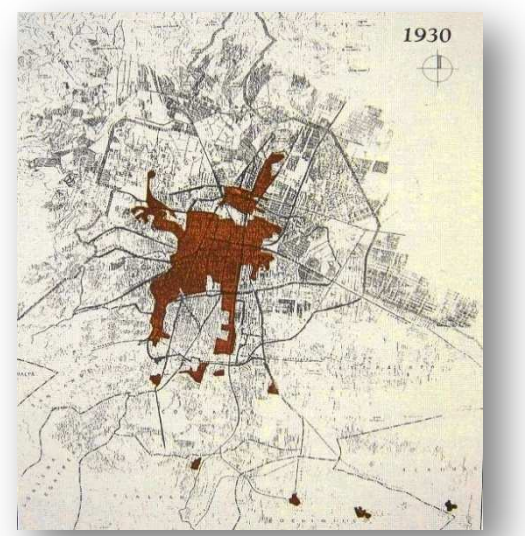

Figura 3- Mancha urbana de la Ciudad de México para el año de 1930

Para el año de 1940 la población del entonces llamado Distrito Federal aumento a 1,595,000 habitantes, la tasa anual de crecimiento aumentó a 2.7%al año y el área urbana era de 125 km<sup>2</sup>, fig 4. Para el año de 1950 la población ya había aumentado a 3,283,014 habitantes en el área urbana de los cuales el 68% estaba en el centro de la cuidad. El 20% en las delegaciones contiguas el 7.2% en los municipios conurbados del Estado de México, para ese año la tasa de crecimiento anual era de 4.79%sin precedentes y la superficie de la cuidad ya era de 225 km<sup>2</sup>.

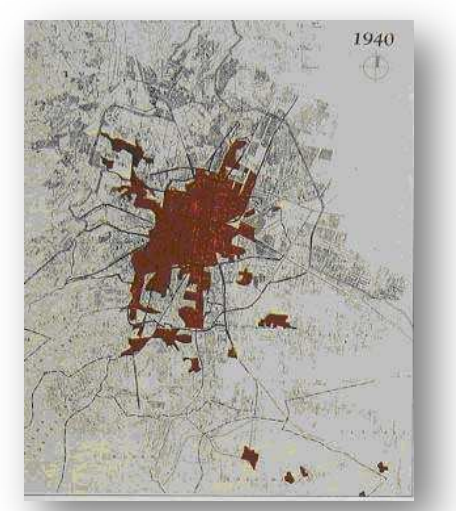

Figura 4.- Mancha urbana de la Ciudad de México para el año de 1940

La superficie de la cuidad en el año de 1960 ya era de 400 km<sup>2</sup> y la población creció a 5,392,869 habitantes para esa década. Los asentamientos irregulares en el Distrito Federal incrementaron y también en el Estado de México en especial en el ahora llamado Nezahualcóyotl que en una década aumento de 580,000 a 1,341,230 habitantes. En 1980 el 64% de la población vivía en el Distrito Federal y el 36% en los municipios conurbados del Estado de México; en año de 1981 se creó la Secretaría de Desarrollo Urbano y Obras Públicas del Estado de México para poder enfrentar los grandes problemas de una cuidad de más de cinco millones de habitantes en los 17 municipios conurbados.

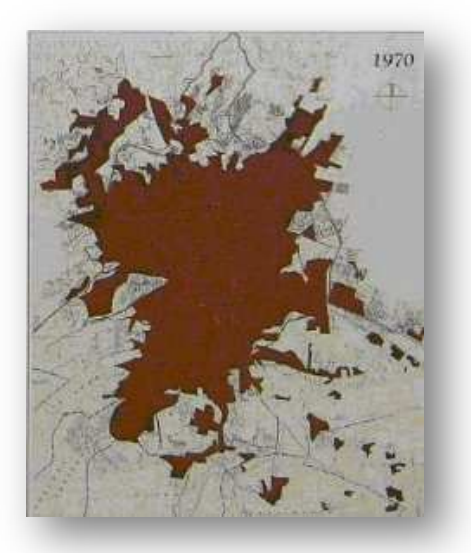

Figura 5 Mancha urbana de la Ciudad de México para el año de 1970

## **3. Obras Hidráulicas**

Según la Real Academia de Ingeniería (<sup>9</sup>) una obra hidráulica es una construcción que tenga una naturaleza como inmueble destinada a la captación, extracción, desalación, almacenamiento, regulación, conducción, control y aprovechamiento de las aguas, la actuación sobre cauces, corrección del régimen de corrientes y la protección frente avenidas, tales como presas, embalses, canales a cielo abierto, conducciones, y depósitos de abastecimiento a poblaciones, redes de control de calidad, diques y obras de encauzamiento y defensa contra avenidas, así como aquellas actuaciones necesarias para la protección del dominio hidráulico. En nuestro caso de estudio solo hablaremos de los diques o cortinas.

Una presa es una obra hidráulica que se construyen con dos principales objetivos, uno de ellos es aprovechar el agua de un cauce y la otra para protegerse de él. Estas obras hidráulicas se clasifican según su función, existen presas de aprovechamiento y de protección.

## **3.1. Obras de aprovechamiento**

Las presas de aprovechamiento son aquellas obras hechas para obtener un beneficio de ellas, como el almacenamiento del agua para el riego agrícola en tiempos de estiaje, si la calidad del agua es buena para poder beberse su finalidad sería el abastecimiento del agua potable para alguna población, otro tipo de aprovechamiento de una presa es la generación de energía eléctrica que son un ejemplo de las presas de derivación que elevan el nivel del agua incrementar la carga del cauce y con ello generar dicha energía, y sin dejar a un lado que algunas presas también son utilizadas como zonas de recreación y pesca, así que también es un tipo de aprovechamiento. Un buen ejemplo de estas son la presa Madín y Villa Victoria que son un atractivo turístico que deja muchos beneficios a los residentes de esa zona.

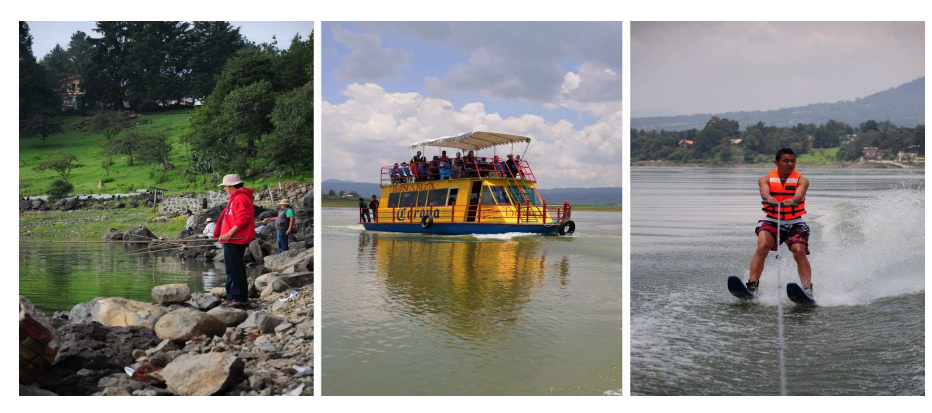

Figura 6.-Actividades Recreativas. Obras de Aprovechamiento Fuente: http://turismomexiquense.blogspot.com/

## **3.2. Obras de protección**

Son aquellas obras destinadas principalmente para controlar el gasto de un cauce y proteger a las poblaciones aguas abajo de ellas, como las presas de retención que sirven para amortiguar las aguas pluviales en especial durante tormentas, es decir que el agua se retiene en la cuenca, las presas de almacenamiento o rompe picos, en éstas el gasto máximo de la avenida disminuye en todo el tramo del cauce aguas abajo de ellas, almacenan parte del escurrimiento de la avenida para que se reduzca el pico de la avenida, y en ocasiones pueden servir como almacenamiento para el aprovechamiento de agua.

También existen obras de protección contra inundaciones estas son presas o cortinas que se proyectan para dos situaciones: la primera es para alargar la vida útil de otras presas, principalmente reteniendo los azolves generados por el cauce para que éstos no se sedimenten en la cortina aguas abajo y disminuya su capacidad. El segundo de sus objetivos es, construirlas en cauces donde el arrastre de sedimentos es excesivo y pueden llegar a inundar o hasta sepultar a las poblaciones de aguas abajo del río como por ejemplo, las presas de mampostería que son estructuras permanentes construidas con piedra, arena y cemento, ubicadas de forma transversal a la corriente dentro de un cauce o una cárcava ( que también sirve como una pequeña obra contra azolves), con el fin de reducir la velocidad del escurrimiento superficial, retener azolves y almacenar agua. La mayoría de estas cortinas o diques que están construidas en la Ciudad de México se localizan en el poniente de esta misma.

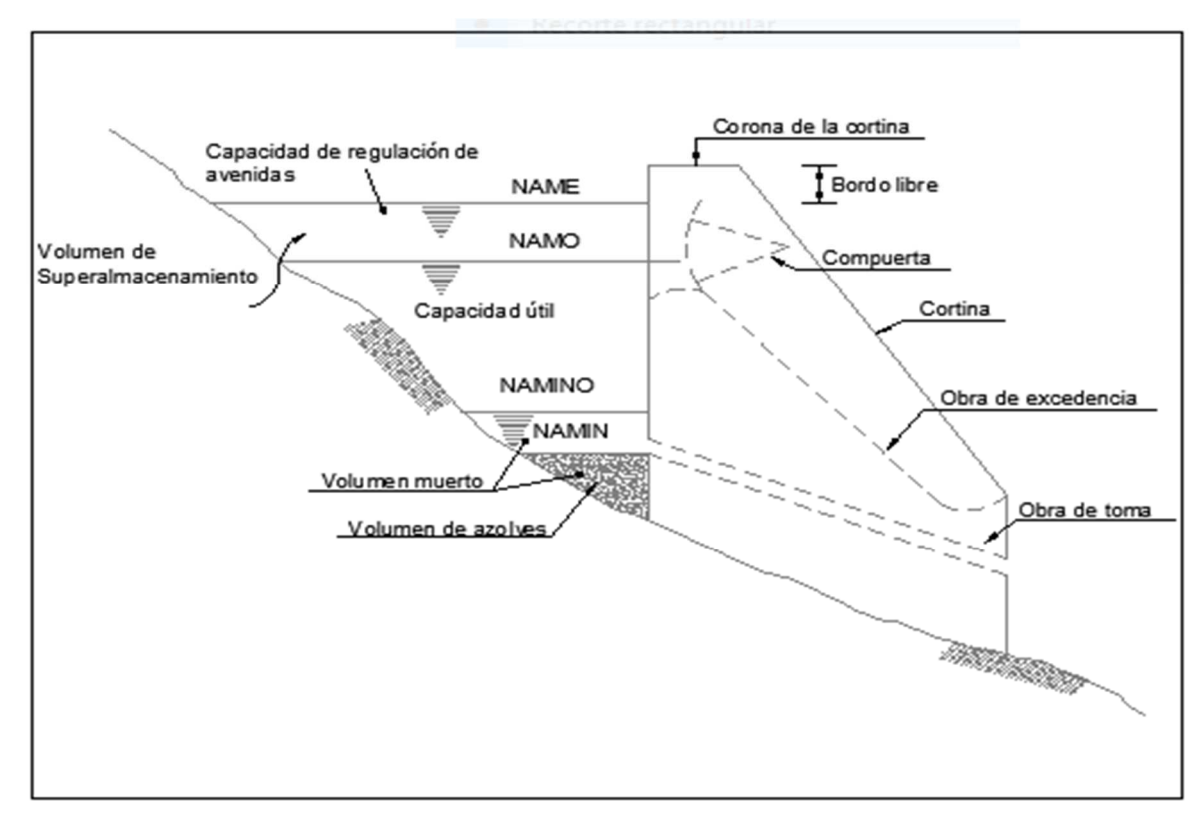

Figura 7.-Elementos que componen de una Cortina

## **3.3. Obra de control y excedencia**

También llamados vertedor de demasías, son estructuras que forman parte importante de una presa, ya sea de almacenamiento o derivación, consiste en un corte o desnivel ubicado en la cortina de la estructura y cuya función es la de permitir la salida de los volúmenes de agua excedentes a los de aprovechamiento  $(10)$ .

Las obras de excedencia o vertedores de demasías se construyen con el objeto de dar paso a los volúmenes de agua que no pueden retenerse en el vaso de una presa de almacenamiento.

Un vertedor mal proyectado puede originar que el nivel de agua sobrepase la corona de la presa y se derrame sobre ella, pudiendo ocasionar, sobre todo si se trata de presas de tierra, materiales, graduados o de enrocamiento, la falla de la estructura principal.

Las partes esenciales con las que consta generalmente un vertedor son: el canal de acceso, la cresta vertedera, el canal de descarga y su disipador de energía o tanque amortiguador. La descarga del vertedor debe hacerse hacia un cauce vecino o al mismo cauce siempre que resulte factible y se tomen medidas adecuadas de protección (<sup>11</sup>).

## **4. Sistemas de Información Geográfica**

Un sistema de información geográfica o SIG es un software específico que permite a los usuarios hacer consultas interactivas, integrar, analizar y representar de una forma eficiente cualquier tipo de información geográfica referenciada a un territorio, conectando mapas con bases de datos.

El uso de este tipo de sistemas facilita la visualización de los datos obtenidos en un mapa, con el fin de reflejar y relacionar fenómenos geográficos de cualquier tipo, desde mapas de carreteras hasta sistemas de identificación de parcelas agrícolas o de densidad de población. También permiten realizar consultas y representar los resultados en entornos web y dispositivos móviles de un modo ágil, resolviendo problemas de planificación y gestión geográfica.

El SIG funciona como una base de datos geográfica (datos alfanuméricos) asociados a los objetos existentes en un mapa digital y dan respuesta a las consultas interactivas de los usuarios, analizando y relacionando diferentes tipos de información con una sola localización geográfica. De esta forma, señalando un objeto se conocen sus atributos, e inversamente, preguntando por un registro de la base de datos se puede saber su localización en la cartografía.

El método más utilizado para la creación de datos, es la digitalización, donde a partir de un mapa impreso o con información tomada en campo, se transfiere a un medio digital, por el empleo un programa de Diseño Asistido por Computadora (DAO o CAD) con capacidades de georreferenciación.

El campo de aplicación de los Sistemas de Información Geográfica es muy amplio, pudiendo utilizarse en cualquier actividad con un componente espacial. De los campos más utilizados actualmente son:

- Infraestructura: ayuda a optimizar sistemas de mantenimiento (agua, gas, teléfono, alcantarilla, etc.) o auxiliar en la planificación de redes, entre otros usos.
- Medio ambiente: evalúa el impacto ambiental en proyectos de reforestación, riego, agrícolas, ecosistemas, etc.
- Recursos minerales: analiza elementos puntuales y apoya a la interpretación de fallas y formaciones geológicas.
- Cartografía: interviene en la elaboración de cobertura de datos, clasificación de información sobre el terreno, sistemas de planificación (urbana, arquitectura, municipios, entre muchos otros.)
- Información de rutas: obtención de modelos de tráfico y vías, planificación de sistemas de transporte, etc.
- Geomarketing: este puede determinar áreas de alcance de clientes potenciales, análisis estratégico de mercados y otros usos.

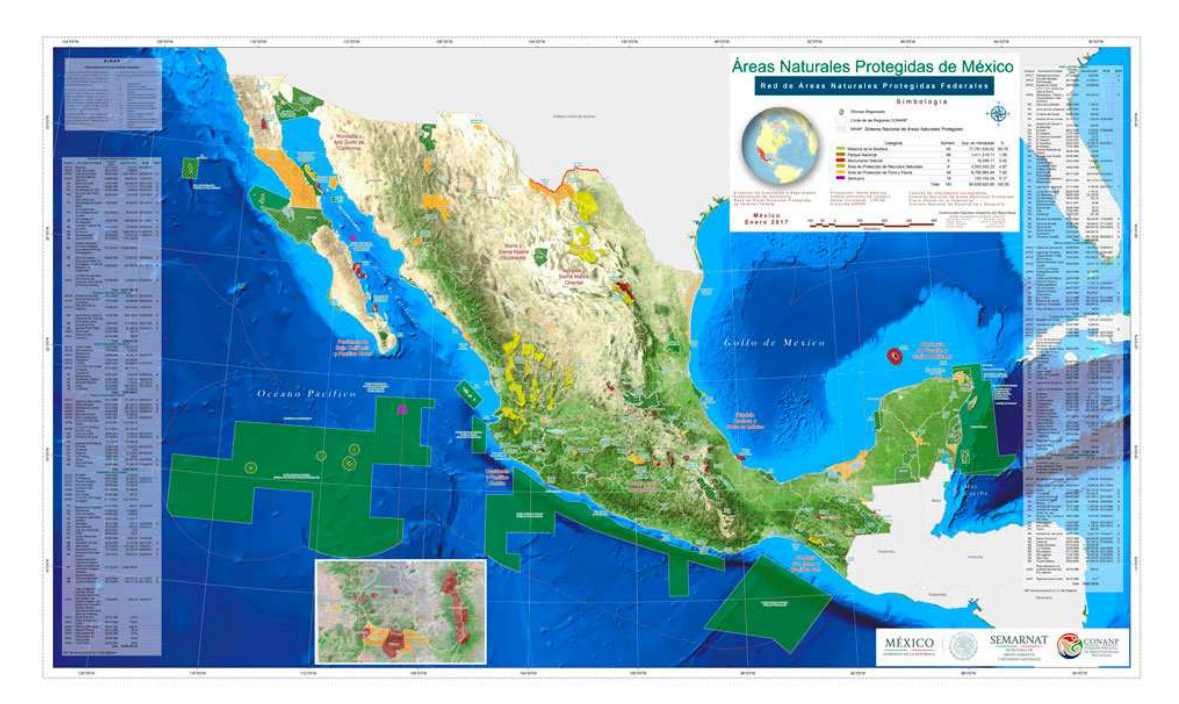

Figura 8.-Ejemplo de un Sistema de Información Geográfica

## **4.1. Modelo digital de elevaciones**

Un modelo digital de elevación es una representación visual y matemática de los valores de altura con respecto al nivel medio del mar, que permite caracterizar las formas del relieve y los elementos u objetos presentes en el mismo (<sup>12</sup>).

Estos valores están contenidos en un archivo de tipo ráster con estructura regular, el cual se genera utilizando equipo de cómputo y software especializados.

En los modelos digitales de elevación existen dos cualidades esenciales que son la exactitud y la resolución horizontal o grado de detalle digital de representación en formato digital, las cuales varían dependiendo del método que se emplea para generarlos y para el caso de los que son generados con tecnología LIDAR se obtienen modelos de alta resolución y gran exactitud (valores submétricos). Las superficies se suelen modelar con datos ráster.

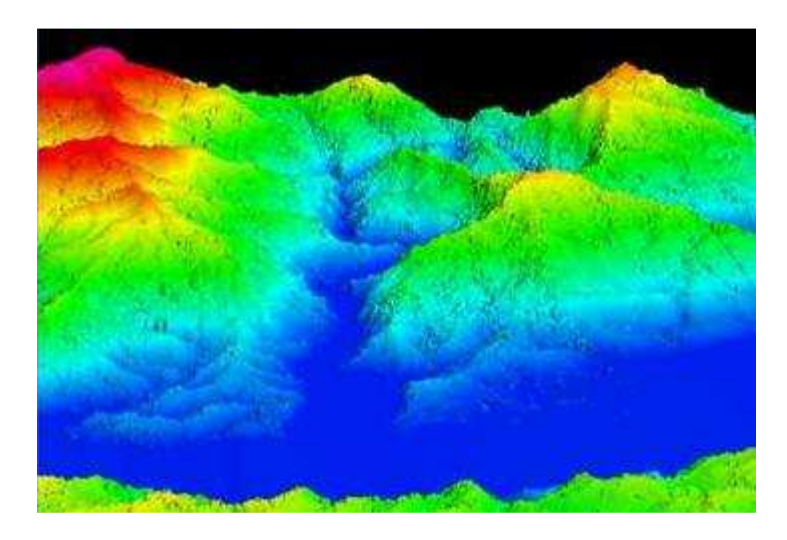

Figura 9.- Modelo digital de elevación con vista en perspectiva

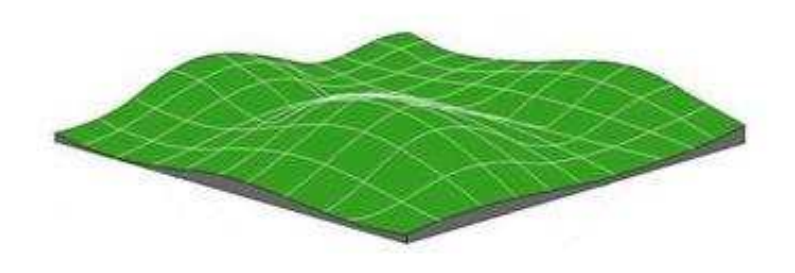

Figura 10.- Representación de un modelo digital de elevación en formato ráster

En la actualidad el Instituto Nacional de Estadística y Geografía (INEGI) realiza la representación del relieve generando un modelo simplificado lo más cercano a la realidad, debido a que se cuenta con diferentes métodos y soluciones tecnológicas que permiten proporcionar un número infinito de puntos o de información geográfica para tal fin, mediante el uso de sistemas computarizados con la finalidad de obtener y caracterizar las formas del terreno, dicho modelo se denomina "Modelo Digital de Elevación" (MDE), el cual es utilizado como una fuente de información digital para el estudio de la superficie del terreno de México.

Al existir dos tipos de MDE, que son de superficie y terreno, a través de los modelos digitales de elevación es posible conocer la existencia, disposición, forma y posición de los elementos que conforman un espacio geográfico y que pueden ser de origen natural o antrópico.

Los Modelos Digitales de Elevación que produce el INEGI son los siguientes:

Modelo digital de superficie (MDS) que representa todos los elementos existentes o presentes en la superficie de la tierra (vegetación, edificaciones, infraestructura y el terreno propiamente.

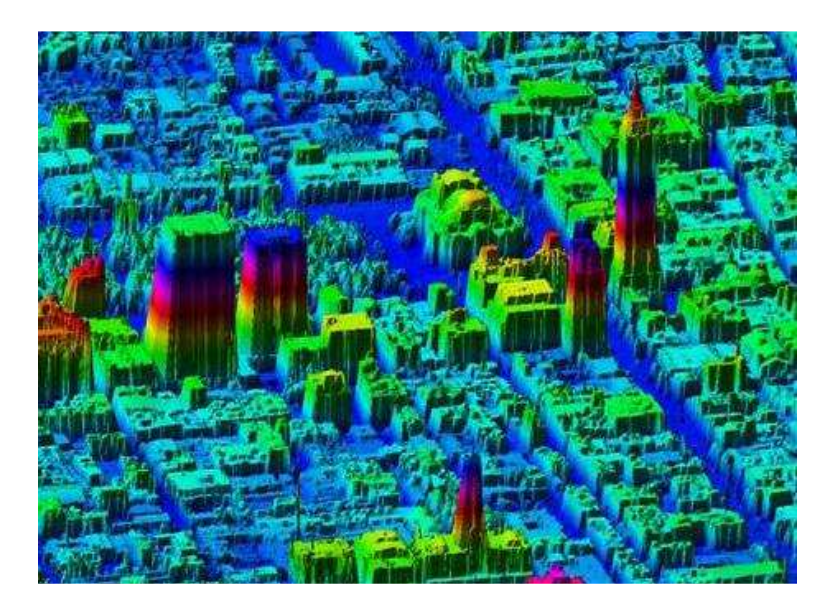

Figura 11.-Modelo Digital de Superficie LIDAR del Distrito Federal

El modelo digital del terreno (MDT) que recrea la forma del terreno una vez que fueron removidos todos los elementos ajenos al mismo como son la vegetación, edificaciones y demás elementos que no forman parte del terreno.

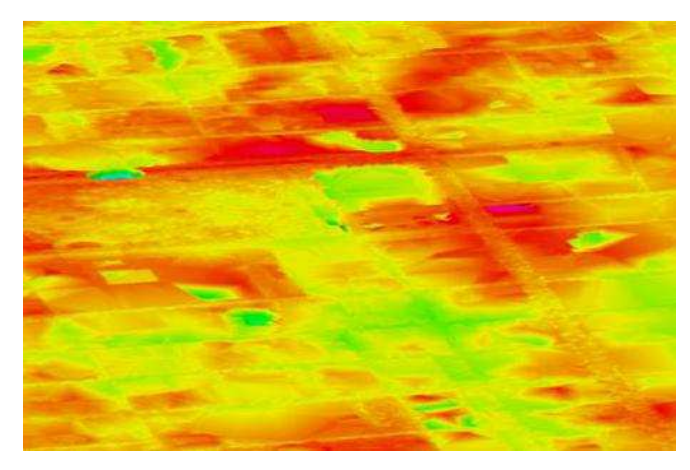

Figura 12.- Modelo Digital de Terreno LIDAR del Distrito Federal

Los Modelos Digitales de Elevación son ampliamente utilizados en aplicaciones relacionadas con el uso y manejo de recursos naturales, de las cuales pueden distinguirse grandes categorías de aplicaciones que utilizan los modelos como son geodesia y fotogrametría, ingeniería civil, planeación y manejo de recursos naturales, ciencias de la tierra, en aplicaciones militares, cartografía especializada, prevención y atención a desastres naturales, entre otras por ejemplo: Geodesia y fotogrametría.

En estos campos, el propósito principal es el de producir modelos de alta calidad para otras aplicaciones como ingeniería civil, y cartografía, además de emplearse en la captura de datos fotogramétricos, determinación del geoide, métodos de control de calidad, como fuente de comprobación de mediciones del terreno, edición de datos del terreno, producción de ortofotografías y cartografía topográfica.

Ingeniería civil.

 Los Modelos Digitales de Elevación pueden ser usados, en ingeniería civil, en aplicaciones tales como en el diseño para la construcción de infraestructura diversa, minas a cielo abierto, el cálculo de perfiles (secciones de perfil) y los cálculos de volúmenes (llamado también de "corte y relleno"). Son usados en aplicaciones tales como diseño de carreteras, presas y otro tipo de infraestructura, relacionados con la realización de proyectos.

Manejo y planeación de recursos naturales.

Este campo, es el de mayor uso de los Modelos Digitales de Elevación, ya qur involucra disciplinas tales como: la planeación urbana y ambiental, teledetección, ciencias del suelo, agricultura, meteorología y climatología. Aplicaciones típicas serían, entre otras: estudios de impacto ambiental, prevención de desastres, localización de sitios industriales, corrección geométrica y auxiliar en la clasificación de imágenes de satélite, estudios de rentabilidad, desarrollo de estrategias de cosecha, modelos de flujo de viento y dispersión de contaminantes.

Ciencias de la tierra.

Las aplicaciones en Ciencias de la Tierra (geología, hidrología, geomorfología, glaciología) requieren de funciones específicas para el modelaje de las discontinuidades del terreno, principalmente en las redes de drenaje, de las que se requiere una representación muy precisa de ellos. Algunas aplicaciones serían: monitoreo de cuencas de drenaje para monitoreo de inundaciones y control de contaminantes, modelamiento de flujos hidrológicos, simulaciones para la creación de cuencas hidrológicas, interpretación y cartografía geológica.

Aplicaciones cartográficas.

A partir de un Modelo Digital de Elevación se genera el Relieve Sombreado, con esta variante la visualización es un importante componente para comprender, analizar o explicar la distribución de fenómenos en la superficie de la tierra. El análisis del relieve sombreado es una técnica que se utiliza para generar de forma automática mapas de relieve sombreados.

El sombreado estima valores de reflectancia de la superficie a partir de la posición del sol a cualquier altitud y en cualquier azimut, en el que se puede variar la orientación de la iluminación para dar énfasis a las estructuras en direcciones particulares para visualizar detalles de modelos de drenaje, infraestructura y otros rasgos

Existen métodos para la generación de los Modelos Digitales de Elevación y pueden dividirse en dos grupos:

- 1. Métodos directos. Éstos se obtienen a partir de mediciones que se realizan directamente sobre el terreno real, en los cuales podemos citar:
	- o La toma directa de datos por medio de levantamientos topográficos con estación total o con GPS.
	- o Uso de altímetros transportados desde una plataforma aérea como el radar o láser.
- 2. Métodos indirectos. Cuando se utilizan documentos analógicos o digitales elaborados previamente para generar un modelo digital de elevación, en los cuales podemos citar:
	- o La digitalización de curvas de nivel y puntos de altura de la cartografía topográfica realizada mediante procesos convencionales de conversión automática (mediante escáner y vectorización) o manual (uso de tableta digitalizadora o en pantalla).

o Restitución fotogramétrica numérica, analítica y digital (procesos fotogramétricos).

Los métodos que emplea actualmente el INEGI para la generación de los Modelos Digitales de Elevación son:

a) Generación a partir del método fotogramétrico de correlación cruzada: La técnica de correlación cruzada de imágenes se fundamenta en la comparación de imágenes digitales a partir de pares estereoscópicos de fotografías aéreas digitalizadas. En este método se extraen sub-imágenes homólogas digitales de ambas fotografías, izquierda y derecha, que subsecuentemente se correlacionan por medio de su información radiométrica (los valores de la escala de grises), para así determinar áreas homólogas. De esta manera el proceso de correlación proporciona el ajuste necesario del cual proporcionará valores de elevación para una serie de puntos de densidad irregular. Los modelos generados por este método pueden ser del tipo superficie y del terreno con una resolución de 15 metros, exactitud de 3 metros y la cobertura territorial representada en el modelo es la correspondiente a la escala cartográfica 1:20,000.

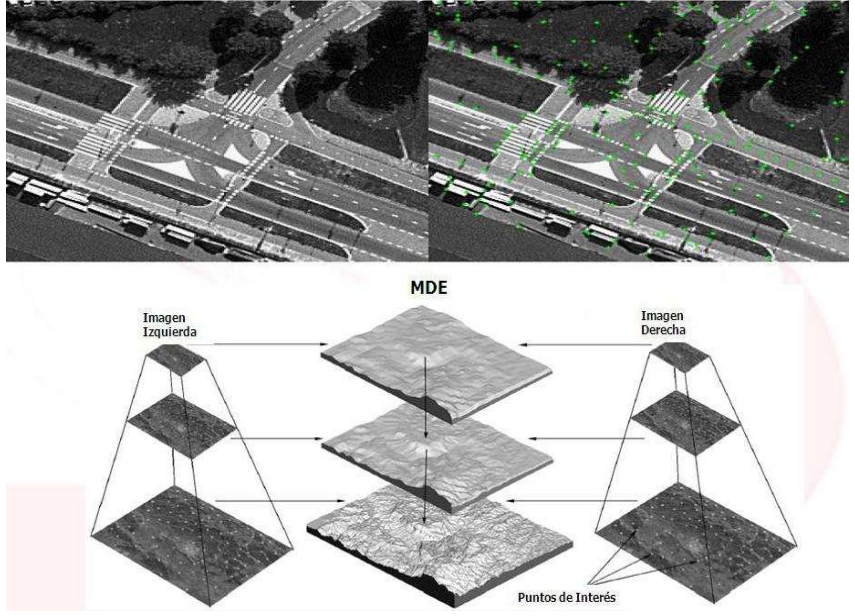

Figura 13.- Método Fotogramétrico

b) Tecnología LiDAR (acrónimo en el idioma inglés de Light Detection and Ranging", esto es, "Detección y Medición a través de la Luz"): LiDAR es la combinación de tecnologías diseñadas para la obtención de coordenadas tridimensionales (X, Y, Z), de puntos del terreno mediante un telémetro láser montado en un avión. A partir de estos datos llamados "Nube de puntos LiDAR ajustada al terreno" se pueden elaborar modelos digitales de elevación de alta resolución sub-métricos, tanto del terreno como de la superficie del mismo (objetos naturales o artificiales).Comparado con los métodos tradicionales la exactitud, mejor detalle y los tiempos de respuesta en la obtención de los resultados (oportunidad) son variables a considerar al momento de elegir la tecnología LiDAR como fuente de obtención de datos de elevación. Los modelos generados mediante esta tecnología tienen una cobertura territorial disponible correspondiente a la escala cartográfica 1:10,000 y 1:20,000 y pueden tener una resolución de 1 a 15 metros, con exactitud de 15 a 90 centímetros dependiendo de las características de planeación y ejecución del vuelo para la captación de los datos. Los modelos digitales de elevación de superficie (MDS) y de terreno (MDT) LiDAR, resultan particularmente útiles en el análisis de las áreas susceptibles de inundación, en virtud del gran nivel de detalle que ofrecen.

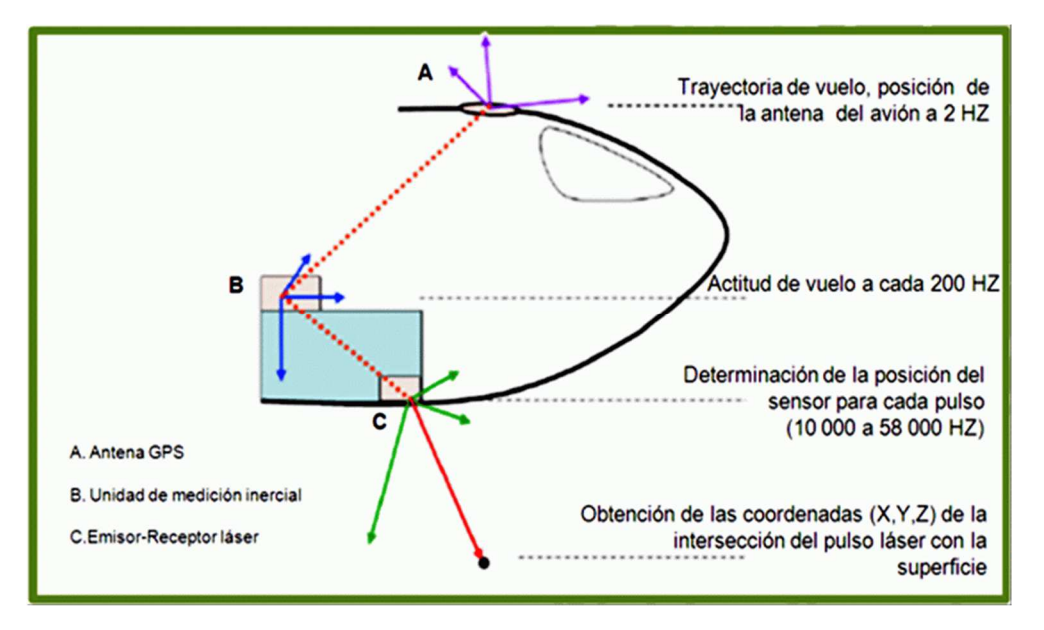

Figura 14.- Obtención de Datos Lidar

El LIDAR aerotransportado, es un sensor activo que consta de un telémetro emisor de luz láser y de un espejo que desvía el haz perpendicularmente a la trayectoria del avión, generando una serie de pulsos de luz que al entrar en contacto con los objetos o el terreno refleja al sensor parte de la energía del pulso emitido. Una característica distintiva de los retornos en zonas de vegetación es que éstos se

pueden producir a diferentes niveles, siendo posible que el último retorno se produzca al nivel del terreno.

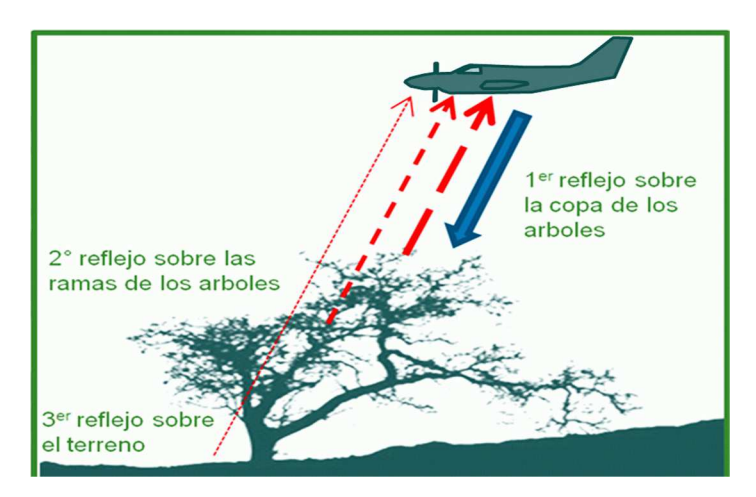

Figura 15.- Representación de los 3 retornos por cada pulso emitido

Para la generación de la nube de puntos, se eliminan los retornos que presentan anomalías altimétricas (puntos altos y bajos); enseguida los puntos de la nube se comparan con puntos de control terrestre con el objeto de reducir errores sistemáticos en altura; finalmente, se aplica un proceso de ajuste entre líneas que permite reducir otros errores a fin de procurar la redundancia en áreas de sobre posición.

Las Operaciones Aérea se encargan del diseño y ejecución de vuelo para la captura de datos LiDAR. También la geodesia se encarga del establecimiento de control terrestre, control de calidad, generación y ajuste de la nube de puntos, que son conjunto de puntos con posición tridimensional obtenidos a través de tecnología LiDAR. Adicionalmente a las coordenadas X, Y, Z, se cuenta con información característica de este tipo de sistemas que corresponde a los atributos de intensidad, clasificación, número de retorno y tiempo de captura GPS, entre otros. La nube de puntos es un insumo para la generación de modelos digitales de elevación (MDE).

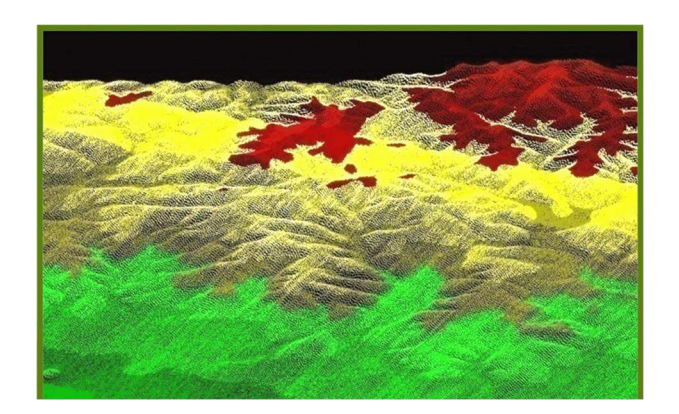

Figura 16.- Nube de puntos de una región del estado de Nuevo León

La nube de puntos se genera en archivos binarios en formato LAS, que corresponde a un estándar abierto para el intercambio de datos de LIDAR entre generadores y usuarios; es de tipo binario y su uso es alternativo a formatos de sistemas propietarios y genéricos de intercambio ASCII.

La nube de puntos en formato LAS es útil para la generación de imágenes de intensidad; tiene una amplia utilidad para la clasificación y filtrado (automático y manual) de puntos del terreno y los ubicados por encima de éste. Es el insumo principal para la generación de MDE LIDAR en formato vectorial como el TIN (Triangulated Irregular Network) o en ráster como una malla regular de datos de elevación.

c) Digitalización de cartografía topográfica: Los mapas topográficos proporcionan información acerca del relieve del terreno, dicha información viene en forma de curvas de nivel y puntos de altura (elevaciones de las puntas de los cerros o puntos bajos en los valles), la opción de digitalizar las curvas y aplicar un algoritmo de interpolación produce un Modelo Digital de Elevación de tipo terreno con buena calidad si se tiene la precaución de asegurarse que la digitalización de las curvas ha sido realizada de buena manera y cuidando que los valores de altura asignados a las curvas sean correctos, a este proceso se le conoce como "Conversión de Curvas de Nivel", ya que se pasa de altimetría analógica (en papel) a una de formato digital mediante el uso de un seguidor de línea semiautomático que utiliza como fondo una imagen ráster de las curvas de nivel y la hidrografía. Los modelos generados por este método tienen una resolución de 10 a 100 metros con exactitudes de 8 a 100 metros, tanto la resolución como la exactitud depende de la escala cartográfica de la información fuente utilizada para generar el modelo y la cobertura territorial representada en este tipo de modelos es la correspondiente a la escala cartográfica a 1:50,000, 1:250,000, 1:1'000,000.

## **4.2. Imágenes ráster**

Una ráster consta de una matriz de celdas (o píxeles) organizadas en filas y columnas (o una cuadrícula) en la que cada celda contiene un valor que representa información, como por ejemplo la temperatura. Los rásteres son fotografías aéreas digitales, imágenes de satélite, imágenes digitales o incluso mapas escaneados.

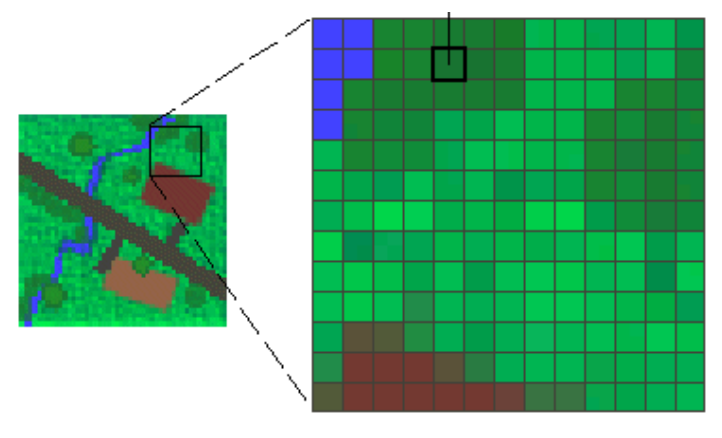

Figura 17.-Celdas de un Ráster

Si bien la estructura de datos ráster es simple, es excepcionalmente útil para una amplia variedad de aplicaciones. En un SIG, los usos de los datos ráster se pueden dividir en cuatro categorías principales:

• Rásteres en forma de mapas base

Un uso común de los datos ráster en un SIG es en forma de visualización de fondo para otras capas de entidades. Por ejemplo, las ortofotografías que se visualizan debajo de otras capas ofrecen al usuario de mapas la garantía de que las capas de mapa se alinean espacialmente y representan tanto objetos reales como información adicional. Las tres fuentes principales de mapas base ráster son las ortofotografías de fotografías aéreas, imágenes de satélite y mapas escaneados

Rásteres en forma de mapas de superficie

Los rásteres son apropiados para representar datos que cambian continuamente en un entorno (superficie). Ofrecen un método efectivo para almacenar la continuidad en forma de superficie. También proporcionan una representación de superficies con espacios regulares. Los valores de elevación que se miden desde la superficie de la Tierra son la aplicación más común de los mapas de superficie, pero otros valores, como las precipitaciones, la temperatura, la concentración y la densidad de población, también pueden definir superficies que se pueden analizar espacialmente.

• Rásteres en forma de mapas temáticos

Los rásteres que representan datos temáticos se pueden derivar al analizar otros datos. Una aplicación de análisis común consiste en clasificar una imagen de satélite por categorías de cobertura de suelo. Básicamente, esta actividad agrupa los valores de datos multiespectrales en clases (como tipo de vegetación) y asigna un valor categórico. También es posible obtener mapas temáticos a partir de operaciones de geoprocesamiento que combinen datos de varias fuentes como, por ejemplo, datos vectoriales, ráster y de terreno. Por ejemplo, puede procesar datos por medio de un modelo de geoprocesamiento para crear un dataset ráster apropiado para una actividad específica.

• Rásteres en forma de atributos de una entidad

Los rásteres utilizados como atributos de una entidad pueden ser fotografías digitales, documentos escaneados o dibujos escaneados relacionados con un objeto o ubicación geográfica. Una capa de parcela podría tener documentos legales escaneados que identifiquen la transacción más reciente de dicha parcela, o una capa que represente las entradas a una cueva que podría incluir imágenes de las entradas reales a las cuevas asociadas a las entidades de puntos.

## **5. Caso de aplicación: Presa Tacubaya**

La presa Tacubaya es una obra hidráulica que fue construida en el año de 1936 como una obra de protección de picos de avenidas en el poniente de la Ciudad de México, con una capacidad original de 700,000 m $3$  de agua, está ubicada en la calle Leandro Valle de la Colonia Liberales de 1857 en la Delegación Álvaro Obregón.

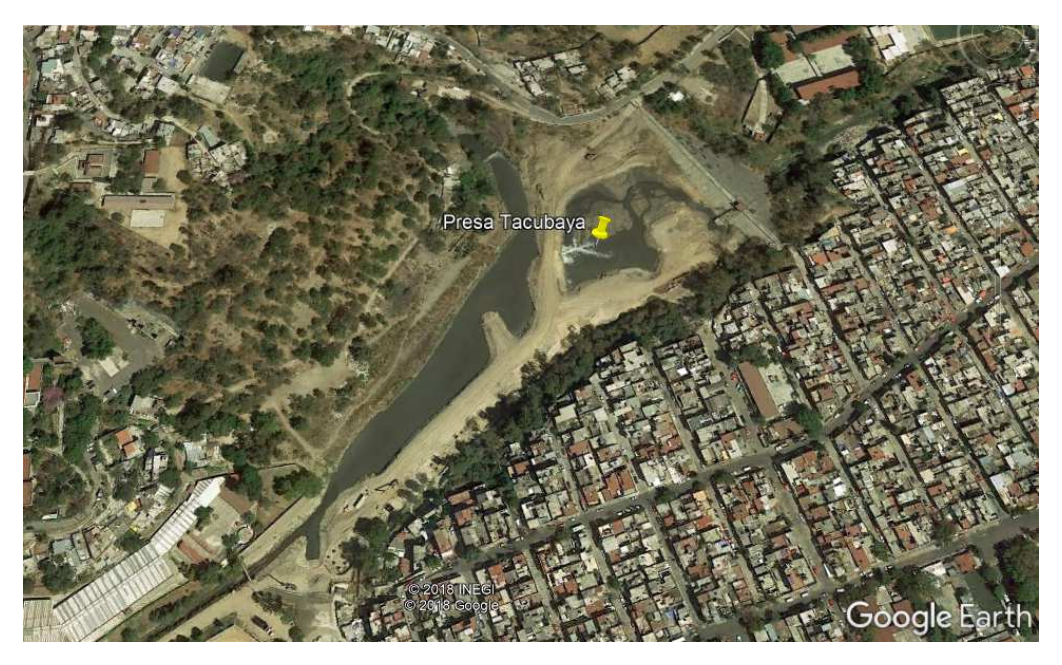

Figura 18.-Imagen de la ubicación de la Presa Tacubaya

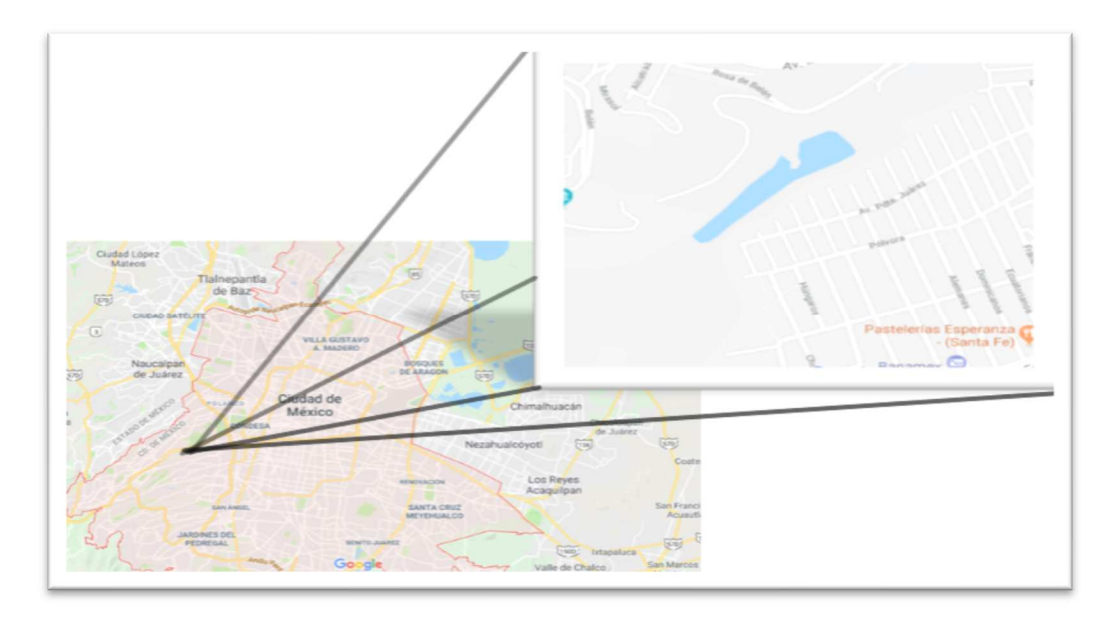

Figura 19.-Localización Presa Tacubaya

A continuación, se presentan imágenes obtenidas de la presa Tacubaya obtenidas por la Comisión Nacional del Agua (CONAGUA)

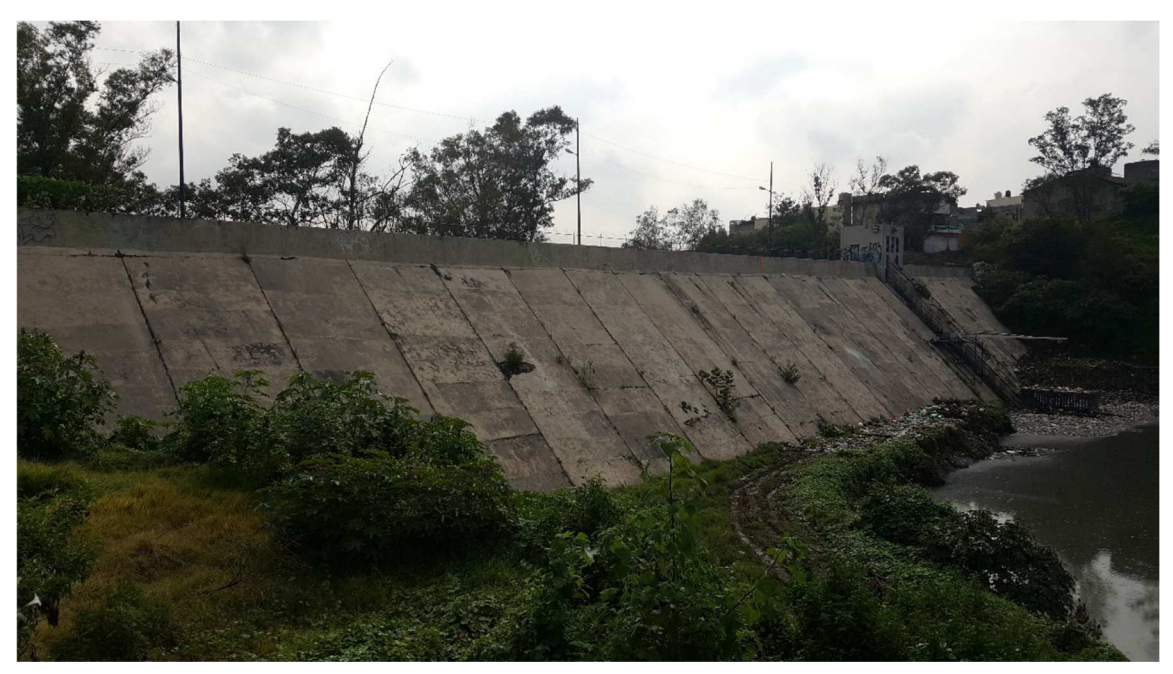

Figura 20.- Vista aguas arriba de la cortina de la presa.

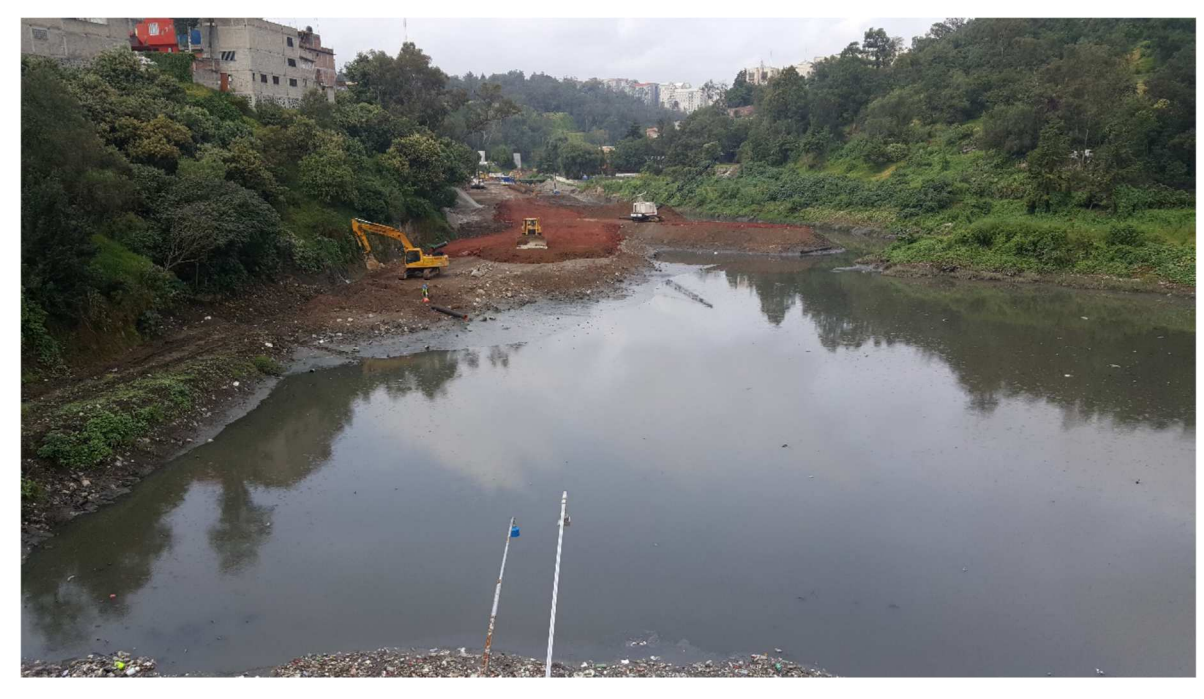

Figura 21.- Vista general del vaso de la presa

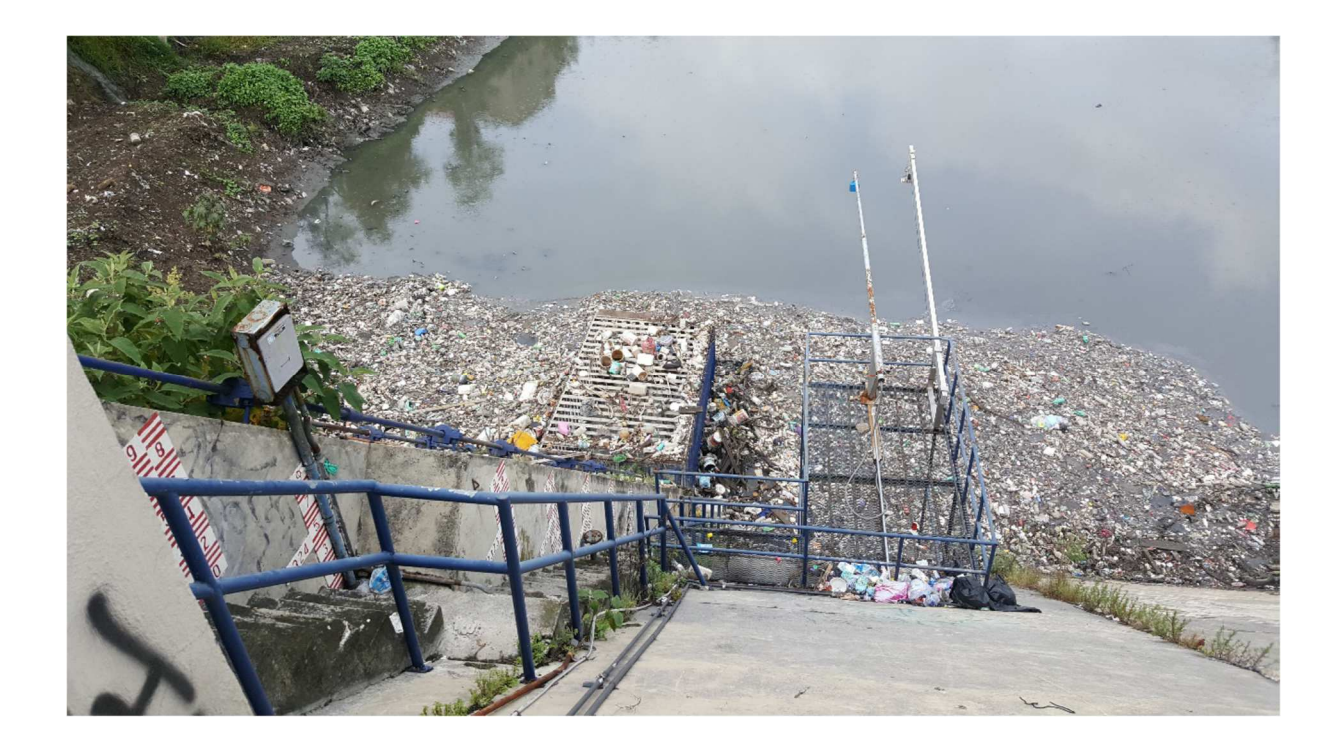

Figura 22.- Vista de la obra de desfogue.

### **5.1. Información histórica**

En el Archivo Histórico del Agua, que es un edificio ubicado en la Cuidad de México que contiene como dice su nombre un acervo histórico de las construcciones relacionadas con el agua de nuestro país, donde solo en necesario registrarse de forma gratuita para poder tener acceso a estos documentos, donde se encontró un archivo donde se hizo un estudio de varias presas del poniente de la ciudad y se recabaron datos de los cuales pudimos obtener las siguentes imágenes.

 La primera es un croquis original de la ubicación de la presa Tacubaya donde se puede observar que no había urbanización en los alrededores cercanos a la presa y la existencia de mas presas.

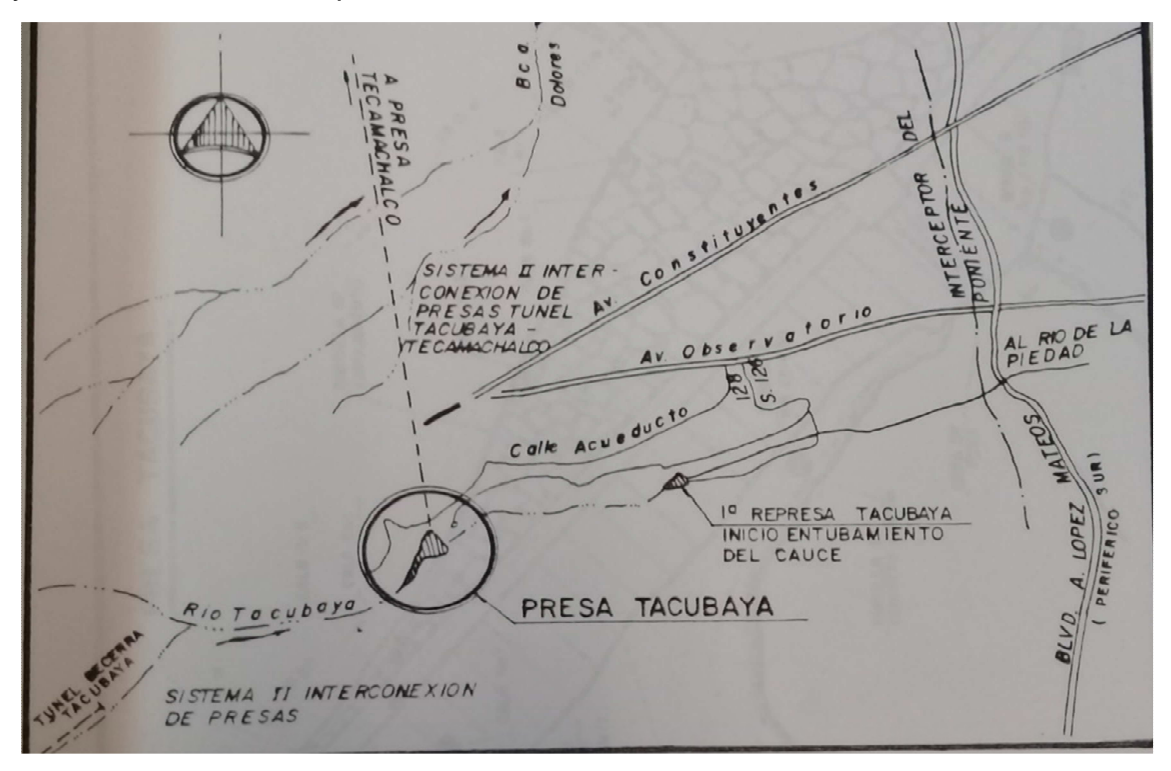

Figura 23.-Croquis de ubicación de la Presa Tacubaya

También se encontró la Curva Elevaciones Capacidades de la presa Tacubaya para el año 1982 y con estos datos pudimos crear la gráfica de la curva para ese año.

| Elevaciones<br>(msnm) | Capacidad<br>$(m^3x1000)$<br>Año 1989 |                   |              |   |     |     |                               |     |      |
|-----------------------|---------------------------------------|-------------------|--------------|---|-----|-----|-------------------------------|-----|------|
| 2310                  | $\mathbf 0$                           |                   | 2329         |   |     |     |                               |     |      |
| 2311                  | 35                                    |                   | 2328         |   |     |     |                               |     |      |
| 2312                  | 36                                    |                   | 2327         |   |     |     |                               |     |      |
| 2313                  | 37                                    |                   | 2326         |   |     |     |                               |     |      |
| 2314                  | 40                                    |                   | 2325<br>2324 |   |     |     |                               |     |      |
| 2315                  | 62                                    |                   | 2323         |   |     |     |                               |     |      |
| 2316                  | 81                                    |                   | 2322         |   |     |     |                               |     |      |
| 2317                  | 112                                   | Elevaciones(msnm) | 2321         |   |     |     |                               |     |      |
| 2318                  | 150                                   |                   | 2320<br>2319 |   |     |     |                               |     |      |
| 2319                  | 195                                   |                   | 2318         |   |     |     |                               |     |      |
| 2320                  | 250                                   |                   | 2317         |   |     |     |                               |     |      |
| 2321                  | 312                                   |                   | 2316         |   |     |     |                               |     |      |
| 2322                  | 380                                   |                   | 2315<br>2314 |   |     |     |                               |     |      |
| 2323                  | 460                                   |                   | 2313         |   |     |     |                               |     |      |
| 2324                  | 537                                   |                   | 2312         |   |     |     |                               |     |      |
| 2325                  | 625                                   |                   | 2311         |   |     |     |                               |     |      |
| 2326                  | 730                                   |                   | 2310         | 0 | 200 | 400 | 600                           | 800 | 1000 |
| 2327                  | 830                                   |                   |              |   |     |     | Volumen(m <sup>3</sup> X1000) |     |      |
| 2328                  | 890                                   |                   |              |   |     |     |                               |     |      |

Tabla 1.- Tabla Curva-Elevaciones-Capacidades

 $\Gamma$ 

Figura 24 Curva Elevaciones- Capacidades Presa Tacubaya 1989

## **5.2. Información del INEGI**

El Instituto Nacional de Estadística, Geografía e Informática (INEGI) es un organismo público autónomo responsable de normar y coordinar el Sistema Nacional de Información Estadística y Geográfica, así como de captar y difundir información de México en cuanto al territorio, los recursos, la población y economía, que permita dar conocer las características de nuestro país y ayudar a la toma de decisiones.

Para el cálculo de las curvas actuales de la presa Tacubaya se obtienen archivos en formato Lidar de la página del INEGI que se pueden manejar con un programa llamado Global Mapper y podemos trabajar los datos y obtener las curvas de nivel, se obtienen las siguientes imágenes del archivo e14a39b3\_ms.xyz ,se puede encontrar el archivo que se necesite y se puede descargar gratis  $(13)$ .

Tema: Relieve continental Colección: Modelos Digitales de Elevación de Alta Resolución LiDAR, Superficie ASCII, con resolución de 5m Entidad federativa: México Edición: 2011 Desglose geográfico: Nacional Formato: Electrónico Escala: 1:10 000 Clave carta: E14A39B3 Proyección: Universal Transversa de Mercator Cuando abrimos el archivo(.zxy) descargado con block de notas nos aparece lo siguiente

> e14a39b3\_ms.xyz: Bloc de notas Archivo Edición Formato Ver Ayuda 476516.5 2149407.5 2284.02 476521.5 2149407.5 2282.46 476526.5 2149407.5 2280.43 476531.5 2149407.5 2279.79 476536.5 2149407.5 2280.93 476541.5 2149407.5 2281.32 476546.5 2149407.5 2283.44 476551.5 2149407.5 2284.68

Figura 25 Coordenadas de nube de puntos datos Lidar

Y si abrimos este archivo en el programa Global Mapper en formato de solo puntos aparece la siguiente imagen que son los puntos de la coordenada de la imagen anterior.

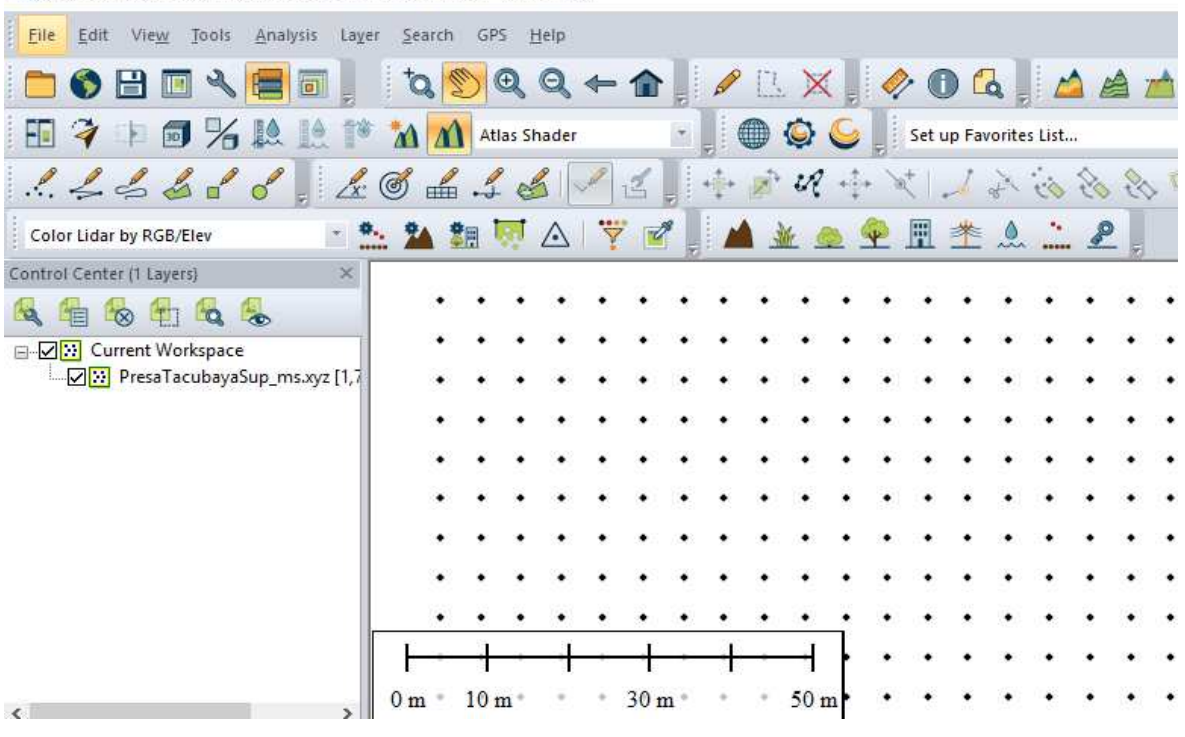

Global Mapper v19.0 (b092417) [64-bit] [+OTF] [+Lidar] - REGISTERED

Figura 26 Grafica de coordenadas, solo puntos

Después cuando se trabaja la imagen ya como nube de puntos con elevaciones e intensidad de color en 3D nos aparece la siguiente figura, fig 27, ya con un acercamiento a la presa.

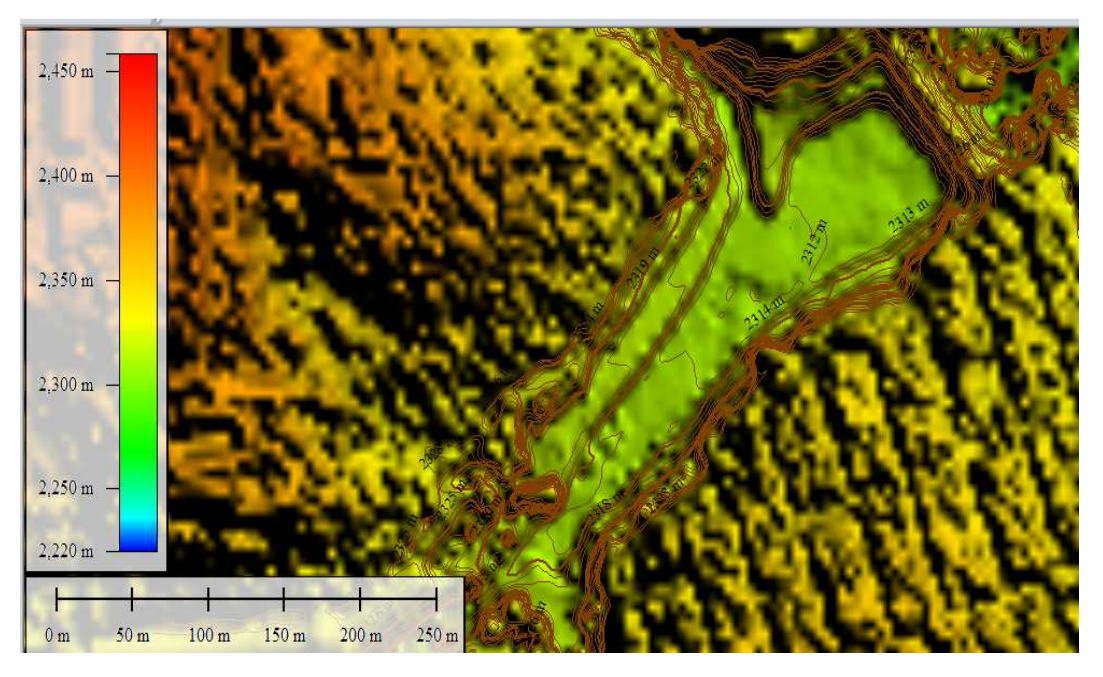

Figura 27.- Datos Lidar en Global Mapper

## **5.3. Uso de herramientas**

Después de obtener las curvas de nivel con programa Global Mapper se exportaron los datos Lidar a un programa CAD que pueda manejarlos y así poder obtener el área de cada curva de nivel correspondiente a cada elevación.

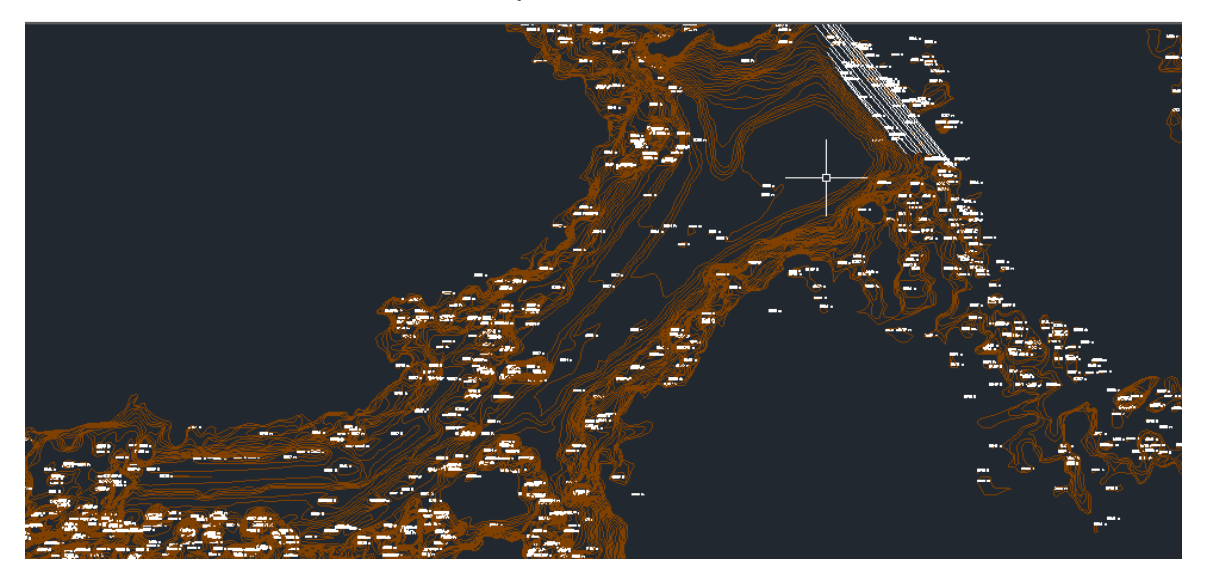

Figura 28 Dados de Global Mapper exportados en un CaD

Y con la siguiente tabla, tabla 2, se hace el cálculo adecuado para obtener la curva Elevaciones – Áreas - Capacidades. Con un intervalo vertical de un metro entre curvas y cuyos resultados se presentan en a figura 29.

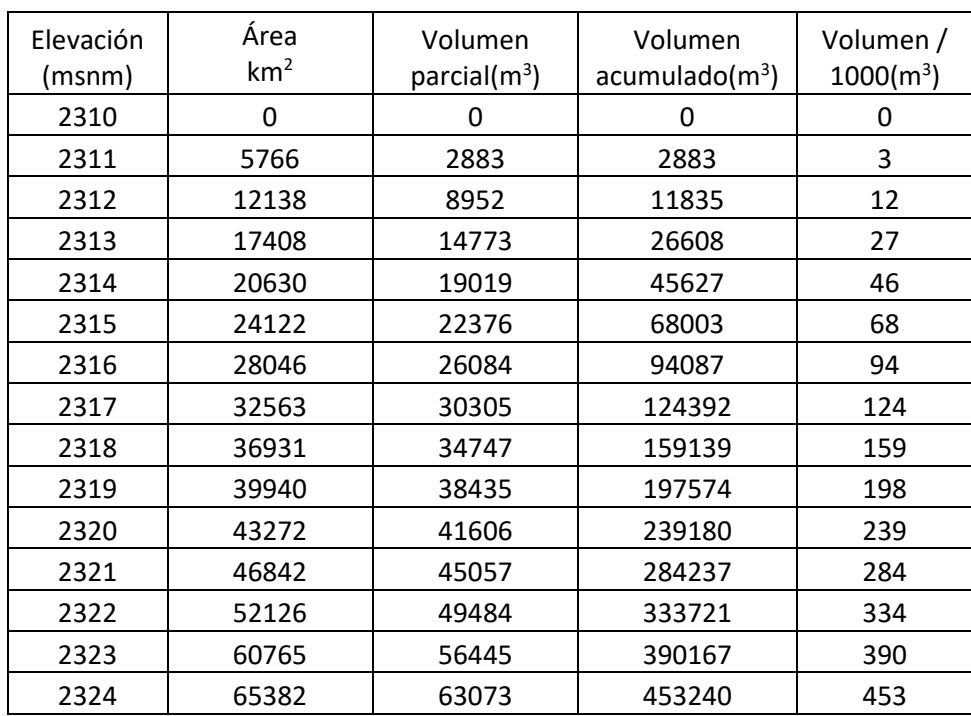

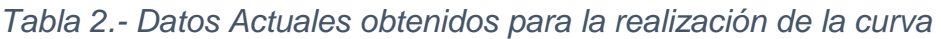

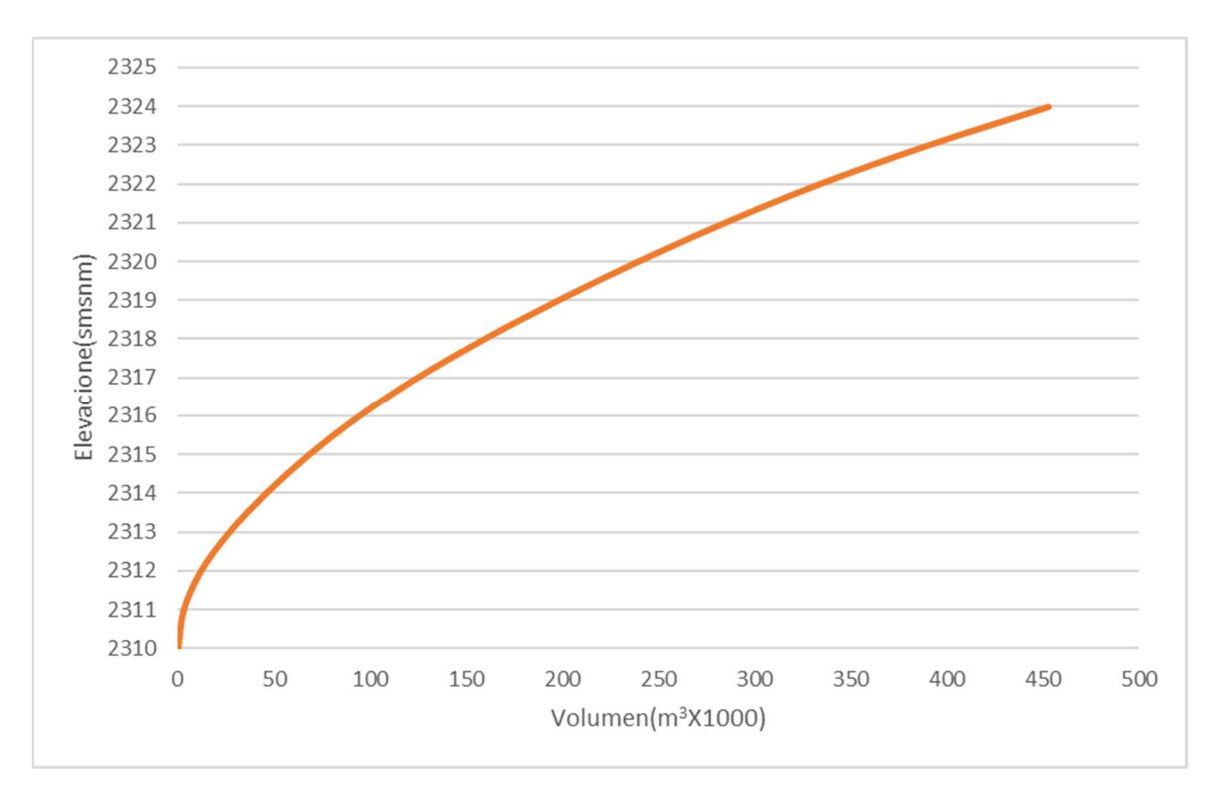

Figura 29 Curva Elevaciones- Capacidades de la Presa Tacubaya 2011

## **5.4. Análisis de capacidades de regulación**

A continuación, se juntan las curvas obtenidas del Archivo Histórico del Agua y la calculada con los datos LIDAR del año 2010.

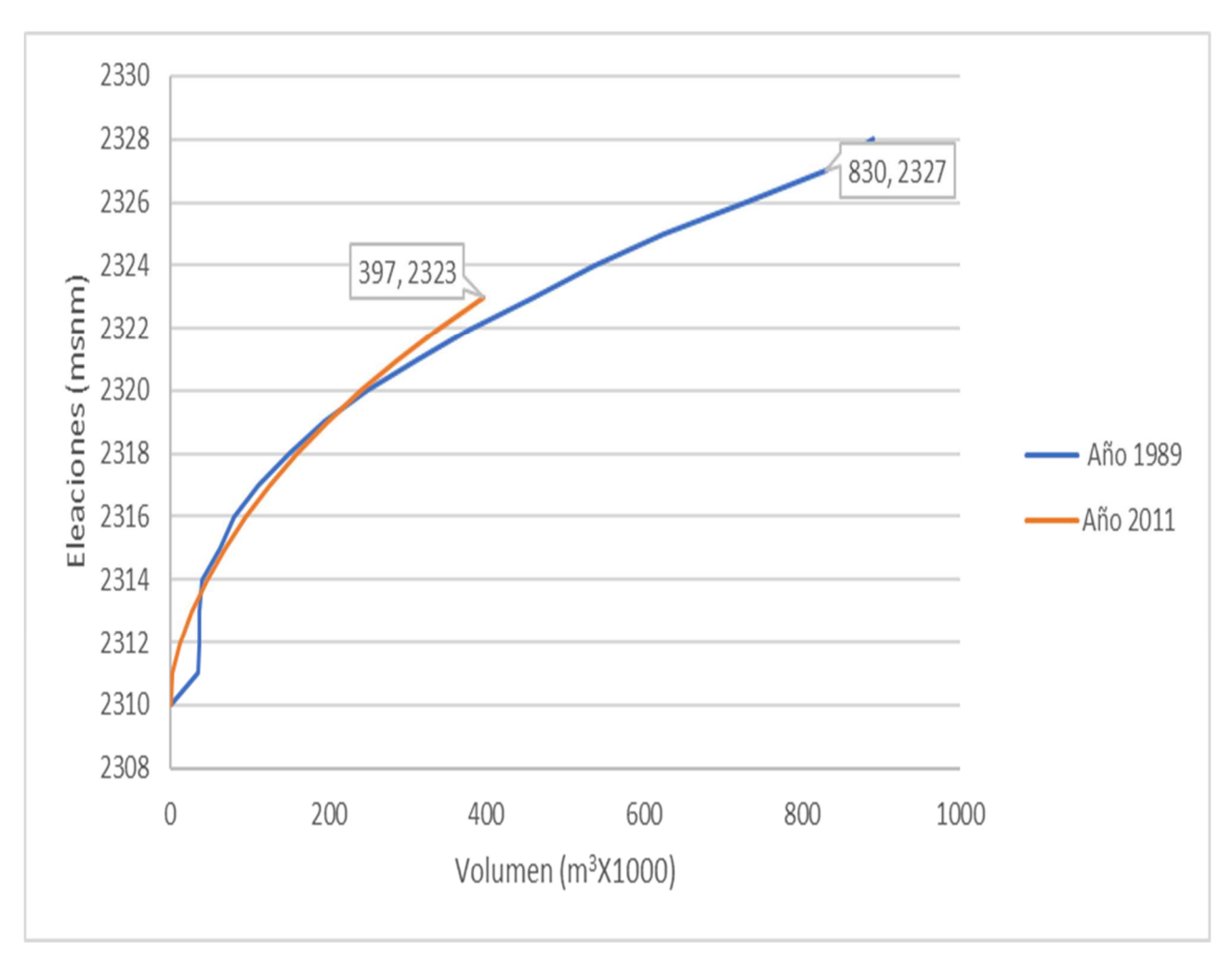

Figura. 30 Comparación de las Curvas

Hay que observar la diferencia que existe entre ambas curvas, primero su volumen máximo disminuyo ya que a partir de la elevación 19 el volumen va disminuyendo y para el año 2010 el volumen máximo es de 453 casi la mitad de el volumen original de diseño de construcción. Además de que cuando observamos las imágenes satelitales actuales podemos observar e identificar que ya existe una invasión de casas al interior del vaso de la presa como se indica en la siguiente imagen obtenida con el programa de acceso libre Google Earth, fig 31.

![](_page_39_Picture_0.jpeg)

Figura 31 Localización de Invasión

## **6. Conclusiones**

En nuestro país existen herramientas que nos pueden ayudar a facilitar el análisis de proyectos, por ejemplo la información que el INEGI ofrece de forma gratuita, ahora en su nueva versión, donde podemos encontrar datos de varios temas como imágenes del territorio nacional, que cuenta con imágenes satelitales, fotografía aérea, mapas espaciales , ortoimágenes entre otras, también cuenta con mapas de topografía, hidrografía, vías de comunicación , geología, hidrografía y hasta uso de suelo entre otros, y la mayoría de estos ya se pueden encontrar en una escala de 1:10,000 y en especial los datos LiDar que pueden trabajarse en programas que manejen dicho formato como Global Mapper por ejemplo ,que se pueden descargar también de forma gratuita, o en algún otro programa y la mayoría son de una interfaz amigable y estos nos ayudan a hacer un análisis más preciso.

De acuerdo con el análisis que se realizó con ayuda de los datos Lidar del INEGI pudimos observar que el volumen de la presa está disminuido, debido a que existe una invasión dentro de vaso de la presa, y al existir estas casas impiden ocupar el volumen de diseño de la presa y esto se pudo corroborar con las imágenes satelitales que obtenidas con el programa Google Earth y con la exportación de las curvas de nivel obtenidas en Global Mapper en las imágenes de Google Earth se observa que la invasión se encuentra desde la curva de nivel 20 dentro del vaso de la presa. Y como consecuencia, en temporadas de lluvias, una precipitación asociada a un periodo de retorno del orden de 5 años, inunde las casa que se encuentran dentro del vaso, ya que como se había mencionado antes la presa fue diseñada como presa de control de avenidas agua abajo de la cortina y no dentro de ella por lo tanto, por eso es recomendable desalojar a esas personas que invadieron la presa, y como es una zona que se va a inundar y con un desazolve continuo ( mantenimiento de la obra) solo se logra que el volumen de almacenamiento se encuentre dentro del orden de diseño.

Es muy importante mencionar que la presa es un peligro sanitario también, ya que como se observa en las fotografías obtenidas de la CONAGUA el vaso de la presa contiene mucha basura que no solo puede obstruir el paso del agua, sino también ocasionar enfermedades como cólera, fiebre tifoidea, poliomielitis, meningitis, hepatitis, diarrea en caso de tener contacto con ella en caso de desborde principalmente aguas debajo de la cortina ya que existen construcciones importantes como el metro observatorio y una escuela pública como se puede observar en la figura 34. Así que se recomienda tener un saneamiento adecuado para evitar ese tipo de riesgos. Ya que nosotros como ingenieros civiles tenemos la responsabilidad de utilizar nuestros conocimientos y herramientas para ayudar a mejorar las condiciones de vida de las personas.

![](_page_41_Figure_0.jpeg)

Figura. - 32 Construcciones aguas abajo

#### **Bibliografía consultada**

Martínez Alarcón, Israel (2009) Políticas De operación óptimas para un sistema de presas. Aplicación de Algoritmos Genéticos (tesis de Maestría). Universidad Nacional Autónoma De México (UNAM). México

Téllez Quintanar, Cecilia (2010) "NOCIONES DE ESTABILIDAD DE CORTINAS" (Tesis Licenciatura). Universidad Nacional Autónoma De México (UNAM). Ciudad Universitaria.

CONAGUA (2011). Estadísticas del agua en México. México, D.F.

CONAGUA (2012). Ficha Técnica Inventario Nacional de Presas: México D.F

Técnicas para controlar el sedimento en caminos forestales secundarios" Título original: Guidelines for controlling sediment from secondary logging roads. Autores: Paul E. Packer, George F. Christensen Traductor: José Ciro Hernández Díaz, Durango, Durango, México. 2005 de la traducción

Olguín Gómez, Saul (2006) "Hidráulica de ríos, Obras de protección control de Cauces" (tesis de licenciatura), Instituto Politécnico Nacional, IPN, Unidad **Zacatenco** 

P. Novak, A.I.B. Moffat, C. Nalluri, R. Narayanan, : Hydraulic Structures, Fourth Edition December 21, 2006

Publicaciones del Instituto de Ingeniería de la Universidad Nacional Autónoma de México

## **Referencias**

- (1) Revista De Cultura Científica Facultad De Ciencias, Universidad Nacional Autónoma De México http://www.revistaciencias.unam.mx/pt/145 revistas/revista-ciencias-107-108/1169-los-r%C3%ADos-de-la-ciudad-dem%C3%A9xico-pasado,-presente-y-futuro.html
- (2) Fondo para la comunicación y educación ambiental. https://agua.org.mx/cuanta-agua-tiene-mexico/
- (3) Historia Del Desarrollo Y La Planeación Urbanos En México (2012), Asociación Mexicana De Urbanistas, A. C. (Amu), Arq. Enrique Cárdenas Elorduy
- (4) Revista Académica de Investigation Tlatlemoani http://www.eumed.net/rev/tlatemoani/03/ovm.htm
- (5) Aguas del Valle de México. https://www.gob.mx/cms/uploads/attachment/file/105634/18\_AGUAS\_DEL\_VA LLE\_DE\_M\_XICO.pdf
- (6) INEGI (2001). Síntesis de Información geográfica del estado de México.
- (7) INEGI (2015). Anuario estadístico y geográfico del Distrito Federal Hidrografía del distrito Federal.
- (8) SACMEX Operación y Problemática de las Presas en la zona Poniente de la Ciudad de México.
- (9) CONAGUA (2009): Semblanza Histórica del Agua en México. Secretaría Del Medio Ambiente Y Recursos Naturales, noviembre, México DF Definición de Azolve: http://www.aguamarket.com/diccionario/terminos.asp?Id=3928
- (10) Real Academia de Ingeniería http://diccionario.raing.es/es/lema/obrahidr%C3%A1ulica
- (11) Secretaría De Agricultura, Ganadería, Desarrollo Rural, Pesca Y Alimentación: Obra de Excedencias, México D.F
- (12) Secretaría De Agricultura, Ganadería, Desarrollo Rural, Pesca Y Alimentación: Obras de toma para aprovechamientos hidráulicos, México D.F
- (13) INEGI Datos del relieve .- Datos Lidar http://www.inegi.org.mx/geo/contenidos/datosrelieve/continental/presentacion.a spx
- (14) Búsqueda y descarga de datos Lidar